4-418-860-**91**(1) (TR)

# **SONY**

# Blu-ray Disc™/ DVD Ev Sinema Sistemi

Kullanım Talimatları

### **UYARI**

Cihazı, kitaplık veya gömme dolap gibi kapalı bir ortama kurmayın. Yangın tehlikesini önlemek için cihazın havalandırma deliklerini gazete, masa örtüsü, perde vb. nesnelerle örtmeyin. Cihazın üzerine yanan mum gibi çıplak alev kaynakları koymayın. Yangın ve elektrik çarpması tehlikesini önlemek için bu cihazı su damlalarına veya sıçramalarına maruz bırakmayın ve cihazın üzerine vazo gibi içi sıvı dolu eşya koymayın.

Pilleri veya pil takılı cihazı güneş ışığı, ateş veya benzeri aşırı ısı kaynaklarına maruz bırakmayın. Yaralanmaları önlemek için, bu cihazın zemine/duvara kurulum talimatlarına uygun olarak sağlam bir şekilde sabitlenmesi gerekir. Yalnızca kapalı alanlarda kullanın.

### **DİKKAT**

Bu ürünle beraber optik cihazların kullanılması, gözlerinizin maruz kalacağı tehlikeyi artırır. Blu-ray Disc / DVD Ev Sinema Sistemi ürününde kullanılan lazer ışını gözlere zararlı olduğundan kabini sökmeyi denemeyin.

Servis için sadece yetkili personele başvurun.

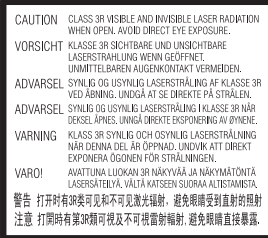

Bu cihaz bir SINIF 3R LAZER ürünü olarak sınıflandırılmıştır. Lazerden koruyucu muhafaza açıldığında görülebilir ve görünmeyen lazer ışınları yayılır. Bu nedenle, gözlerinizin doğrudan ışına maruz kalmamasını sağlayın.

Bu uyarı, gövdenin içerisinde lazerden koruyucu muhafazanın üzerinde yer almaktadır.

**CLASS 1 LASER PRODUCT LUOKAN 1 LASERLAITE KLASS 1 LASERAPPARAT** 1类激光产品 第1類雷射產品

Bu cihaz bir SINIF 1 LAZER ürünü olarak sınıflandırılmıştır. Bu uyarı, arka tarafta, dış kısımda yer almaktadır.

İsim plakası alt tarafta, dış kısımda bulunmaktadır.

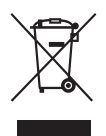

**Eski Elektrikli ve Elektronik Cihazların Bertarafı (Avrupa Birliği'nde ve** 

### **ayrı toplama sistemlerine sahip diğer Avrupa ülkelerinde geçerlidir)**

Ürün veya ürün ambalajı üzerinde bulunan bu sembol, bu ürünün evsel atık olarak işlem görmemesi gerektiğini belirtmektedir. Bunun yerine ürün, elektrikli ve elektronik cihazların geri dönüşümü amacıyla belirlenmiş uygun toplama noktalarına teslim edilmelidir. Bu ürünün doğru şekilde bertaraf edilmesini sağlayarak, yanlış atık işlemine tabi tutulmasıyla oluşabilecek, çevre ve insan sağlığı için olası olumsuz sonuçları önlemeye yardımcı olursunuz. Malzemelerin geri dönüştürülmesi doğal kaynakların korunmasına yardımcı olmaktadır. Bu ürünün geri dönüşümü hakkında daha ayrıntılı bilgi için, lütfen bölgenizdeki belediyeyle, evsel atık bertaraf hizmetleriyle veya ürünü aldığınız mağaza ile iletişime geçin.

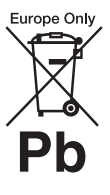

**Atık pillerin bertarafı (Avrupa Birliği'nde ve ayrı toplama sistemlerine sahip diğer** 

### **Avrupa ülkelerinde geçerlidir)**

Pil veya ambalajının üzerindeki bu sembol, bu ürünle birlikte verilen pilin evsel atık olarak işlem görmemesi gerektiğini belirtir. Bazı pillerde bu sembol bir kimyasal sembolle birlikte kullanılabilir. Pil %0,0005'in üzerinde cıva veya %0,004'ün üzerinde kurşun içeriyorsa, cıvanın (Hg) veya kurşunun (Pb) kimyasal sembollerine de yer verilir. Bu pillerin doğru şekilde bertaraf edilmesini sağlayarak, pilin yanlış atık işlemine tabi tutulmasıyla oluşabilecek, çevre ve insan sağlığı için olası olumsuz sonuçları önlemeye yardımcı olursunuz. Malzemelerin geri dönüştürülmesi doğal kaynakların korunmasına yardımcı olmaktadır.

Güvenlik, performans veya veri bütünlüğü nedeniyle entegre bir pile kesintisiz bağlı olması gereken ürünlerde, pil yalnızca yetkili servis personeli tarafından değiştirilmelidir.

Pillerin gerektiği gibi bir işlemden geçirilmesini sağlamak için, kullanım ömrü sona erdiğinde ürünü, elektrikli ve elektronik cihazların geri dönüşümü amacıyla belirlenmiş uygun toplama noktasına teslim edin. Tüm diğer piller için, pilin üründen güvenli şekilde nasıl çıkarılacağını açıklayan bölüme bakın. Pili, atık pillerin geri dönüşümü için belirlenmiş uygun toplama noktasına teslim edin. Bu ürünün veya pilin geri dönüştürülmesiyle ilgili daha ayrıntılı bilgi edinmek için belediyenize, evsel atıkları toplama hizmeti veren kuruma veya ürünü satın almış olduğunuz mağazaya başvurabilirsiniz.

Müşteriler için bilgi: Aşağıdaki bilgiler, yalnızca AB direktiflerinin uygulandığı ülkelerde satılan ürünler için geçerlidir.

Bu ürünün üreticisi, 1-7-1 Konan Minato-ku Tokyo, 108-0075 Japonya adresinde bulunan Sony Corporation şirketidir. EMC ve ürün güvenliği Yetkili Temsilcisi, Hedelfinger Strasse 61, 70327 Stuttgart, Almanya adresinde bulunan Sony Deutschland GmbH şirketidir. Servis veya garantiyle ilgili konular hakkında, lütfen ayrı olarak verilen servis veya garanti belgelerindeki adreslere başvurun.

### **Önlemler**

Bu cihaz 3 metreden kısa bir bağlantı kablosu kullanılarak test edilmiş ve EMU Direktifinde belirtilen sınırlara uygun olduğu tespit edilmiştir.

#### **Güç kaynakları hakkında**

- Cihaz kapalı olsa bile, fişi AC prizden çıkarılmadığı sürece cihazın şebekeyle bağlantısı kesilmez.
- Cihazın şehir şebekesi bağlantısını kesmek için ana fiş kullanıldığından, cihazı kolay erişebileceğiniz bir AC prize bağlayın. Cihazda bir anormallik tespit etmeniz durumunda, ana fişi hemen AC prizden çıkarın.

### **3B video görüntülerini izleme hakkında**

Bazı kişiler, 3B video görüntülerini izlerken rahatsızlık (göz yorgunluğu, yorgunluk veya bulantı gibi) hissedebilirler. Sony, tüm izleyicilerin 3B video görüntülerini seyrederken düzenli aralıklarla mola vermesini önermektedir. Verilmesi gereken molaların süresi veya sıklığı kişiden kişiye farklılık gösterir. Sizin için en iyi olanı kendiniz belirlemelisiniz. Herhangi bir rahatsızlık hissederseniz, rahatsızlığınız geçene kadar 3B video

görüntülerini izlemeye ara vermelisiniz. Gerekli olduğuna inanıyorsanız bir doktora başvurun. Ayrıca, (i) ürünle birlikte kullandığınız diğer cihazların kullanım kılavuzunu ve/veya uyarı mesajlarını ya da bu üründe oynatılan Blu-ray Disc içeriğini inceleyebilir ve (ii) web sitemizi (http://esupport.sony.com/) ziyaret ederek en son bilgileri edinebilirsiniz. Küçük çocukların (özellikle altı yaşın altında olanların) görme yetileri gelişim sürecini tamamlamamıştır. Küçük çocuklarınızın 3B video görüntülerini izlemelerine izin vermeden önce doktorunuza (bir çocuk doktoru veya göz doktoruna) danışın.

Yetişkinler, yukarıda sıralanan önerilere uymalarını sağlamak amacıyla küçük çocukları gözetim altında tutmalıdır.

### **Kopya Koruması**

- Hem Blu-ray Disc'te hem de DVD ortamında gelişmiş içerik koruma sistemlerinin kullanıldığını lütfen unutmayın. AACS (Advanced Access Content System - Gelişmiş Erişimli İçerik Sistemi) ve CSS (Content Scramble System - İçerik Karıştırma Sistemi) olarak adlandırılan bu sistemler, içerik oynatma, analog çıkış ve diğer benzer özelliklerle ilgili bazı kısıtlamalar içerebilir. AACS yönetim kurulu, kısıtlama kurallarını satın alma zamanından sonra belirleyebileceğinden veya değiştirebileceğinden, bu ürünün kullanımı ve getirilen kısıtlamalar satın alma tarihine bağlı olarak farklılık gösterebilir.
- Cinavia ile İlgili Uyarı Bu üründe, ticari olarak üretilmiş bazı film ve videolar ile bunların müziklerinin izinsiz olarak oluşturulmuş kopyalarının kullanımını sınırlandırmak için Cinavia teknolojisi kullanılmaktadır. İzinsiz olarak oluşturulmuş bir kopyanın yasağa

aykırı biçimde kullanıldığı tespit edildiğinde, bir mesaj görüntülenir ve oynatma veya kopyalama işlemi kesilir. Cinavia teknolojisiyle ilgili daha fazla bilgi http://www.cinavia.com adresindeki Cinavia Çevrimiçi Tüketici Bilgilendirme Merkezi'nde sunulmaktadır. Postayla Cinavia ile ilgili ilave bilgi istemek için, şu adrese posta adresinizi içeren bir posta kartı gönderin: Cinavia Consumer Information Center, P.O. Box 86851, San Diego, CA, 92138, ABD.

#### **Telif Hakları ve Ticari Markalar**

• Bu sistem Dolby\* Digital ve DTS\*\* Digital Surround System ile donatılmıştır.

- \* Dolby Laboratories lisansıyla üretilmiştir. Dolby ve çift D sembolü Dolby Laboratories kuruluşunun ticari markalarıdır.
- \*\* Şu ABD Patent Numaralarını içeren lisans kapsamında üretilmiştir: 5,956,674; 5,974,380; 6,226,616; 6,487,535; 7,212,872; 7,333,929; 7,392,195; 7,272,567, ayrıca, yayımlanan ve beklemedeki ABD patentleri ile dünya çapındaki patentler. DTS-HDile Simgesi ve DTS-HD ile Simgesi birlikte DTS, Inc. şirketinin tescilli ticari markalarıdır. Ürün yazılım içerir. © DTS, Inc. Tüm Hakları Saklıdır.
- Bu sistemde High-Definition Multimedia Interface (HDMI™) teknolojisi bulunmaktadır. HDMI, HDMI logosu ve High-Definition Multimedia Interface, HDMI Licensing LLC kuruluşunun Amerika Birleşik Devletleri ve diğer ülkelerdeki ticari markaları veya tescilli ticari markalarıdır.
- Java, Oracle'ın ve/veya bağlı şirketlerinin ticari markasıdır.
- "BD-LIVE" ve "BONUSVIEW", Blu-ray Disc Association kuruluşunun ticari markalarıdır.
- "Blu-ray Disc" bir ticari markadır.
- "Blu-ray Disc", "DVD+RW", "DVD-RW", "DVD+R", "DVD-R", "DVD VIDEO" ve "CD" logoları ticari markadır.
- "Blu-ray 3D" ve "Blu-ray 3D" logosu Blu-ray Disc Association kuruluşunun ticari markalarıdır.
- "BRAVIA" Sony Corporation şirketinin ticari markasıdır.
- "AVCHD" ve "AVCHD" logosu, Panasonic Corporation ile Sony Corporation şirketlerinin ticari markalarıdır.
- , "XMB" ve "xross media bar", Sony Corporation ile Sony Computer Entertainment Inc. şirketinin ticari markalarıdır.
- "PlayStation", Sony Computer Entertainment Inc.'nin tescilli ticari markasıdır.
- Müzik ve video tanıma teknolojisi ve ilgili veriler Gracenote® tarafından sağlanmaktadır. Gracenote, müzik tanıma teknolojisi ve ilgili içeriği sağlama açısından endüstri standardıdır. Daha fazla bilgi edinmek için, www.gracenote.com adresini ziyaret edebilirsiniz. Gracenote, Inc. tarafından

sağlanan CD, DVD, Blu-ray Disc ile müzik ve videoyla ilgili verilerin telif hakkı © 2000 yılından beri Gracenote'a aittir. Gracenote Yazılımının telif hakkı © 2000 yılından beri Gracenote'a aittir. Bu ürün ve hizmet, Gracenote şirketine ait bir veya daha fazla patente tabidir. Geçerli Gracenote patentlerinin ayrıntılı olmayan bir listesi için Gracenote web sitesini ziyaret edebilirsiniz. Gracenote, CDDB, MusicID, MediaVOCS, Gracenote logosu ve logo işareti ile "Powered by Gracenote" logosu ABD'de ve/ veya diğer ülkelerde Gracenote'un tescilli ticari markaları veya ticari markalarıdır.

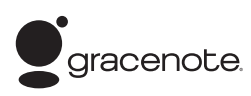

- Wi-Fi®, Wi-Fi Protected Access<sup>®</sup> ve Wi-Fi Alliance®, Wi-Fi Alliance'ın tescilli ticari markalarıdır.
- WPA™, WPA2™ ve Wi-Fi Protected Setup™, Wi-Fi Alliance'ın markalarıdır.
- "PhotoTV HD" ve "PhotoTV HD" logosu Sony Corporation'ın ticari markalarıdır.
- MPEG Layer-3 ses kodlama teknolojisinin ve patentlerin lisansı Fraunhofer IIS ve Thomson'dan alınmıştır.
- Bu ürün, Verance Corporation'dan alınan lisans kapsamında tescilli teknoloji içermektedir ve ABD Patenti 7,369,677 ile diğer ABD'de ve dünya çapında yayınlanmış ve beklemede olan patentlerin yanı sıra söz konusu teknolojinin belirli yönleri için telif hakkı ve ticari sır korumasıyla korunmaktadır. Cinavia, Verance Corporation'ın ticari markasıdır. Telif Hakkı 2004-2010 Verance Corporation. Tüm hakları Verance'e aittir. Tersine mühendislik veya sökmek yasaktır.
- iPhone, iPod, iPod classic, iPod nano ve iPod touch, Apple Inc. şirketinin ABD'de ve diğer ülkelerde kayıtlı ticari markalarıdır.

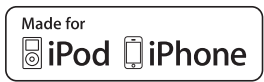

• "Made for iPod" ve "Made for iPhone" ifadeleri bir elektronik aksesuarın özellikle iPod veya iPhone'a bağlanmak üzere tasarlandığını ve aksesuarın Apple performans standartlarını karşılayacağının geliştirici tarafından onaylandığı anlamına gelir.

Apple, bu cihazın çalışmasından

veya güvenlik ve düzenleme standartlarına uyumluluğundan sorumlu değildir. Bu aksesuarın iPod veya iPhone ile birlikte kullanılması kablosuz bağlantı performansını etkileyebilir.

• Windows Media, Microsoft Corporation'ın Amerika Birleşik Devletleri ve/veya diğer ülkelerdeki tescilli ticari markası veya ticari markasıdır. Bu ürün, Microsoft'un belirli fikri

mülkiyet haklarına tabi teknoloji içermektedir. Bu teknolojinin, Microsoft'tan ilgili lisanslar alınmadan bu ürün dışında kullanılması veya dağıtılması yasaktır.

İçerik sahipleri, telif hakkıyla korunan içerikler dahil, fikri mülkiyetlerini korumak için Microsoft® PlayReady™ içerik erişim teknolojisini kullanmaktadır. Bu cihaz, PlayReady korumalı içeriğe ve/veya WMDRM korumalı içeriğe erişim için PlayReady teknolojisini kullanmaktadır. Cihaz, içerik kullanımına ilişkin kısıtlamaları gerektiği gibi uygulanmasını sağlayamazsa, içerik sahipleri Microsoft'tan cihazın PlayReady korumalı içerikleri kullanma yetkisini iptal etmesini talep edebilirler. İptal işlemi, korunmayan içeriği veya başka içerik erişim teknolojileri tarafından korunan içeriği etkilemez. İçerik sahipleri, sağladıkları içeriğe erişmeniz için PlayReady yazılımının sürümünü yükseltmenizi isteyebilir. Sürüm yükseltme işlemini reddederseniz, sürüm yükseltme gerektiren içeriğe erişemezsiniz.

- DLNA®, DLNA Logosu ve DLNA CERTIFIED™, Digital Living Network Alliance kuruluşunun ticari markaları, hizmet markaları veya belgelendirme markalarıdır.
- Opera Software ASA tarafından üretilen Opera® Tarayıcı. Telif Hakkı 1995-2010 Opera Software ASA. Tüm hakları saklıdır.

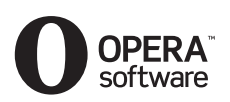

- Tüm diğer ticari markalar ilgili sahiplerine aittir.
- Diğer sistem ve ürün adları, genellikle üreticilerin ticari markaları veya tescilli ticari markalarıdır. Bu belgede ™ ve ® işaretleri kullanılmamıştır.

### **Son Kullanıcı Lisans Bilgileri**

#### **Gracenote® Son Kullanıcı Lisans Anlaşması**

Bu uygulama veya cihaz, Emeryville, Kaliforniya'da bulunan Gracenote, Inc. ("Gracenote") tarafından üretilen yazılım içermektedir. Gracenote'un ürettiği yazılım ("Gracenote Yazılımı"), bu uygulamanın, disk ve/veya dosya tanıma işlemi yapması ve çevrimiçi sunucularda ya da yerleşik veritabanlarında (toplu olarak, "Gracenote Sunucuları") bulunan ad, sanatçı, parça ve başlık bilgileri ("Gracenote Verileri") gibi müzikle ilgili bilgileri almasının yanı sıra başka işlevler de yapmasını sağlar. Gracenote Verilerini yalnızca bu uygulamanın veya cihazın amaçlanan Son Kullanıcı işlevleri aracılığıyla kullanabilirsiniz. Gracenote Verilerini, Gracenote Yazılımını ve Gracenote Sunucularını yalnızca kendi kişisel, ticari olmayan kullanımınıza yönelik olarak kullanacağınızı kabul ediyorsunuz. Gracenote Yazılımını veya herhangi bir Gracenote Verisini herhangi bir üçüncü tarafa tahsis etmemeyi, aktarmamayı veya göndermemeyi ve bunların kopyasını vermemeyi kabul ediyorsunuz. BURADA AÇIKÇA İZİN VERİLENLER HARİÇ, GRACENOTE VERİLERİNİ, GRACENOTE YAZILIMINI VEYA GRACENOTE SUNUCULARINI KULLANMAMAYI VEYA İSTİSMAR ETMEMEYİ KABUL EDİYORSUNUZ. Bu kısıtlamaları ihlal ederseniz Gracenote Verilerini, Gracenote Yazılımını ve Gracenote Sunucularını kullanmanız için verilen münhasır olmayan lisansınızın feshedileceğini kabul ediyorsunuz. Lisansınız feshedilirse Gracenote Verileri, Gracenote Yazılımı ve Gracenote Sunucularına ilişkin her türlü kullanımı durduracağınızı kabul

ediyorsunuz. Gracenote, tüm

mülkiyet hakları dahil, Gracenote Verileri, Gracenote Yazılımı ve Gracenote Sunucularındaki tüm haklarını saklı tutar. Gracenote'un, hiçbir koşul altında, verdiğiniz herhangi bir bilgi için size herhangi bir ödeme yapma yükümlülüğü bulunmayacaktır. Gracenote, Inc. şirketinin, bu Anlaşma kapsamındaki haklarını size karşı doğrudan kendi adına kullanabileceğini kabul ediyorsunuz.

Gracenote hizmeti, istatistiksel amaçlarla soruları izlemek için benzersiz bir tanımlayıcı kullanır. Rastgele atanan sayısal tanımlayıcının amacı, Gracenote hizmetine kim olduğunuzu bilmeksizin soruları sayma olanağı tanımaktır. Daha fazla bilgi için, Gracenote hizmetine ait Gracenote Gizlilik Politikasının bulunduğu web sayfasına bakın.

Gracenote Yazılımı ile Gracenote Verilerinin her öğesinin lisansı size "OLDUĞU GİBİ" verilmiştir. Gracenote, Gracenote Sunucularındaki herhangi bir Gracenote Verisiyle ilgili olarak açık veya zımni hiçbir beyanda veya garantide bulunmaz. Gracenote, yeterli gördüğü herhangi bir nedenle, Gracenote Sunucularından veri silme veya veri kategorilerini değiştirme hakkını saklı tutar. Gracenote Yazılımının veya Gracenote Sunucularının hatasız olduğuna veya Gracenote Yazılımının veya Gracenote Sunucularının kesintisiz olarak çalışacağına ilişkin hiçbir garanti verilmez. Gracenote size, gelecekte sağlayabileceği yeni, gelişmiş veya ek veri türlerini ya da kategorilerini sunmakla yükümlü değildir ve verdiği hizmetleri istediği zaman durdurmakta serbesttir. GRACENOTE, ZIMNİ SATILABİLİRLİK, BELİRLİ BİR AMACA UYGUNLUK, MARKA VE İHLAL ETMEME GARANTİLERİ DAHİL ANCAK BUNLARLA SINIRLI OLMAMAK KAYDIYLA HER TÜRLÜ AÇIK

VEYA ZIMNİ GARANTİYİ REDDEDER. GRACENOTE, GRACENOTE YAZILIMINI VEYA HERHANGİ BİR GRACENOTE SUNUCUSUNU KULLANDIĞINIZDA ALACAĞINIZ SONUÇLARI GARANTİ ETMEZ. GRACENOTE HİÇBİR DURUMDA, DOLAYLI VEYA ARIZİ HASARLARDAN YA DA KAR VEYA GELİR KAYIPLARINDAN SORUMLU TUTULAMAZ. © Gracenote, Inc. 2009

# <span id="page-5-0"></span>**Bu Kullanım Talimatları Hakkında**

- Bu Kullanım Talimatlarındaki yönergeler uzaktan kumandadaki kontrolleri açıklamaktadır. Uzaktan kumandadakilerle aynı veya benzer ada sahip olmaları durumunda birim üzerinde bulunan kontrolleri de kullanabilirsiniz.
- Bu kılavuzda "disk" kelimesi, metin veya resimlerle aksi belirtilmediği sürece genel olarak BD, DVD, Super Audio CD veya CD'ler için kullanılmaktadır.
- Bu kılavuzdaki talimatlar BDV-EF420 ve BDV-EF220 modelleriyle ilgilidir. Resimlerde gösterilen BDV-EF420 modelidir. Kullanımdaki her türlü fark, örneğin "yalnızca BDV-EF420" gibi metinlerde açıkça belirtilmiştir.
- Bazı resimler kavramsal çizimler olarak sunulmuştur ve gerçek ürünlerden farklı olabilir.
- TV ekranında görüntülenen öğeler, bölgeye bağlı olarak değişiklik gösterebilir.
- Varsayılan ayarın altı çizilidir.

# **İçindekiler**

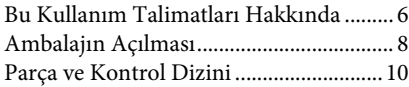

### **[Başlarken](#page-13-0)**

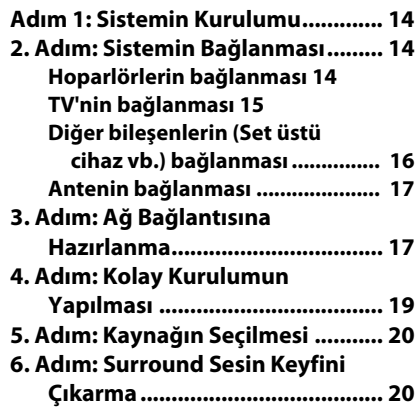

### **[Oynatma](#page-21-0)**

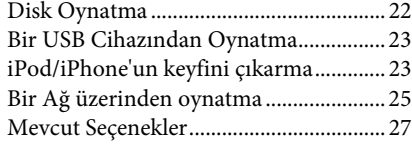

### **[Ses Ayarı](#page-29-0)**

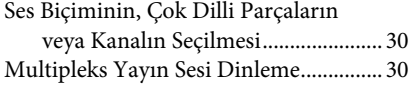

### **[Radyo](#page-30-0)**

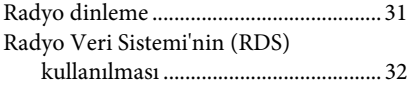

### **[Diğer İşlemler](#page-32-0)**

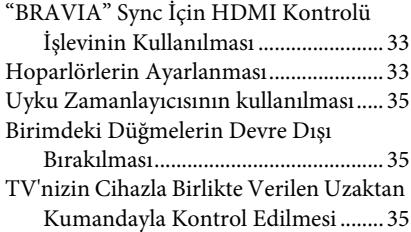

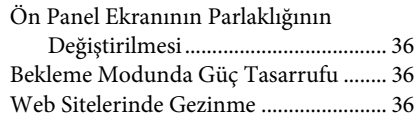

### **[Ayarlar ve Düzenlemeler](#page-38-0)**

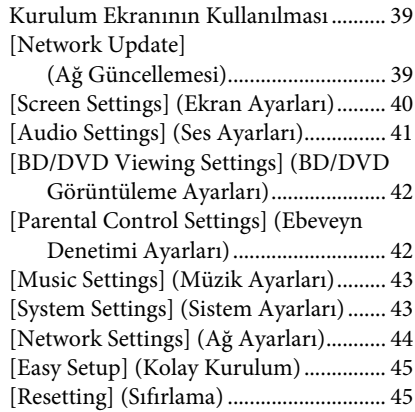

### **[Ek Bilgiler](#page-45-0)**

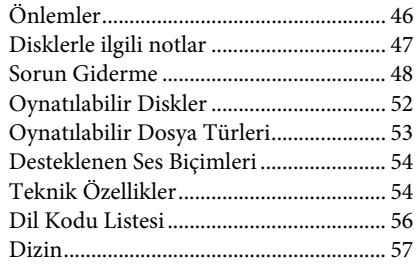

# <span id="page-7-0"></span>**Ambalajın Açılması**

### **BDV-EF420**

• Ön hoparlörler (2)

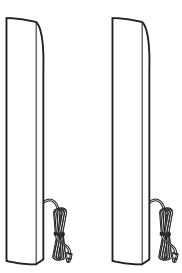

• Subwoofer (1)

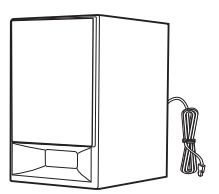

• Hoparlör alt kapakları (2)

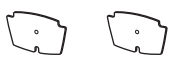

• Tabanlar (2)

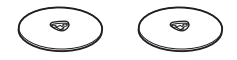

• Ön hoparlörlerin alt parçaları • iPod/iPhone Bağlantı (2)

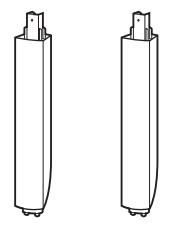

• Vidalar (8)

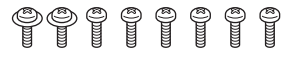

• FM kablo anteni (1)

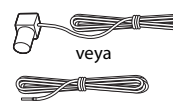

• Uzaktan kumanda (1)

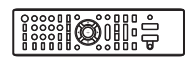

• R6 (AA boyutu) piller (2)

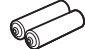

İstasyonu (TDM-iP30) (1)

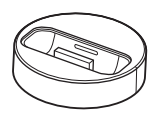

• USB kablosu (1)

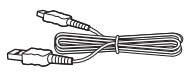

• Video kablosu (1)

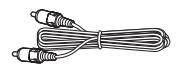

- Hızlı Kurulum Kılavuzu
- Hoparlör Kurulum Kılavuzu
- Başvuru Kılavuzu veya

### **BDV-EF220**

• Ön hoparlörler (2)

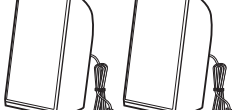

• Subwoofer (1)

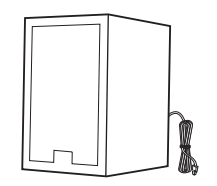

• Ayak altlıkları (2)

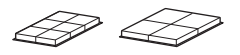

• FM kablo anteni (1)

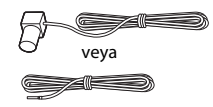

• Uzaktan kumanda (1)

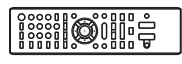

• R6 (AA boyutu) piller (2)

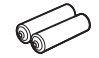

• Video kablosu (1)

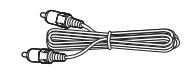

- Hızlı Kurulum Kılavuzu
- Hoparlör Kurulum Kılavuzu
- Başvuru Kılavuzu

# <span id="page-9-0"></span>**Parça ve Kontrol Dizini**

Daha fazla bilgi için parantez içinde gösterilen sayfalara bakın.

### <span id="page-9-1"></span>**Ön panel**

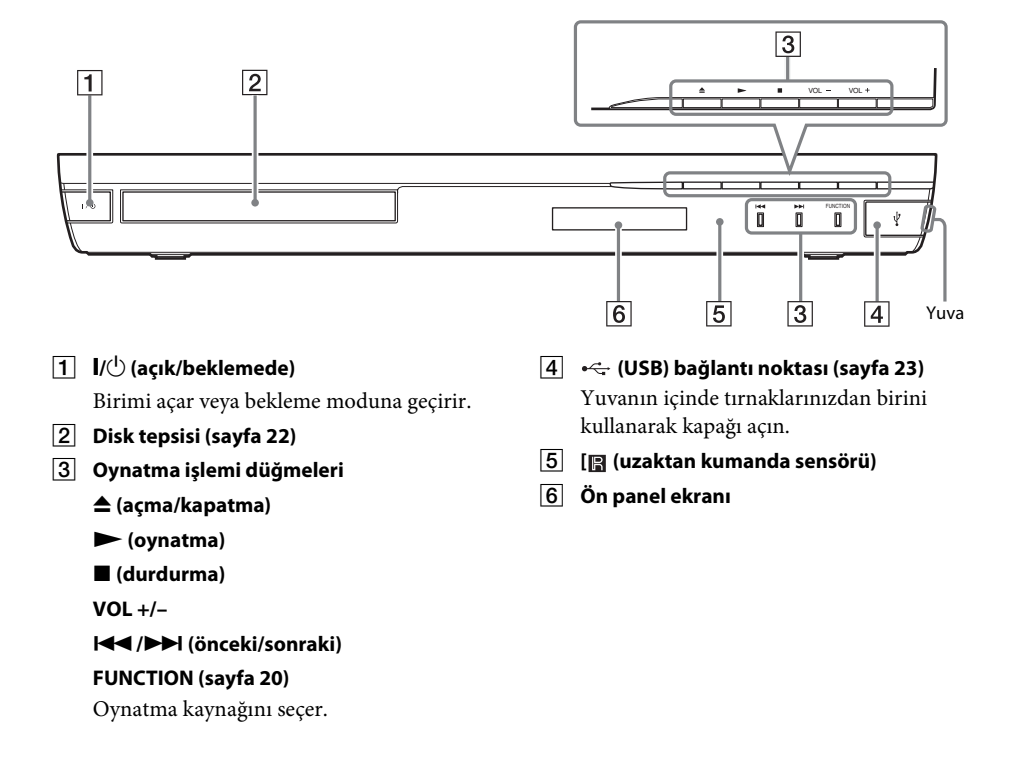

### <span id="page-10-1"></span>**Ön panel ekranı**

### **Ön panel ekranındaki gösterimler hakkında**

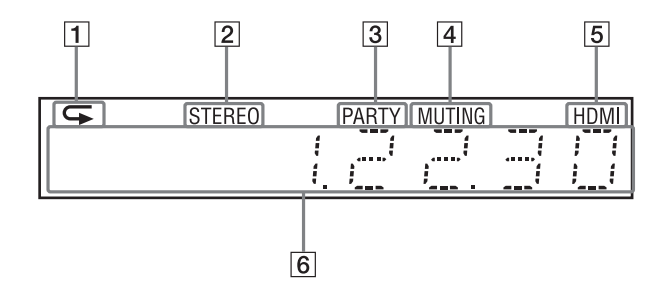

- A **Tekrar oynatma etkinleştirildiğinde yanar.**
- B **Stereo ses alındığında yanar. (Yalnızca radyo)**
- C **Sistem oynatma işlemini PARTY STREAMING işleviyle gerçekleştirdiğinde yanar.**
- D **Sessiz işlevi açık olduğunda yanar.**
- E **HDMI (OUT) jakı, HDMI veya DVI (Digital Visual Interface) girişine sahip HDCP (High-bandwidth Digital Content Protection) uyumlu bir cihaza doğru bir şekilde takıldığında yanar.**

#### F **Sistem durumuyla ilgili radyo frekansı vb. bilgileri görüntüler.**

DISPLAY düğmesine bastığınızda, işlev "TV" olarak ayarlıyken akış bilgileri/kod çözme durumu görüntülenir.

Akış bilgileri/kod çözme durumu, akışa veya kodu çözülen öğeye bağlı olarak görünmeyebilir.

### <span id="page-10-0"></span>**Arka panel**

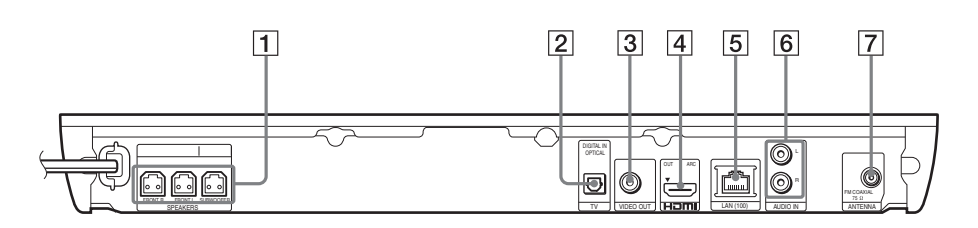

- A **SPEAKERS jakları (sayfa [14](#page-13-4))**
- B **TV (DIGITAL IN OPTICAL) jakı (sayfa [15](#page-14-1))**
- C **VIDEO OUT jakı (sayfa [15\)](#page-14-1)**
- D **HDMI (OUT) jakı (sayfa [15](#page-14-1))**
- E **LAN (100) terminali (sayfa [17](#page-16-2))**
- F **AUDIO (AUDIO IN L/R) jakları (sayfa [16\)](#page-15-1)**
- G **ANTENNA (FM COAXIAL 75) jakı (sayfa [17](#page-16-3))**

### <span id="page-11-0"></span>**Uzaktan kumanda**

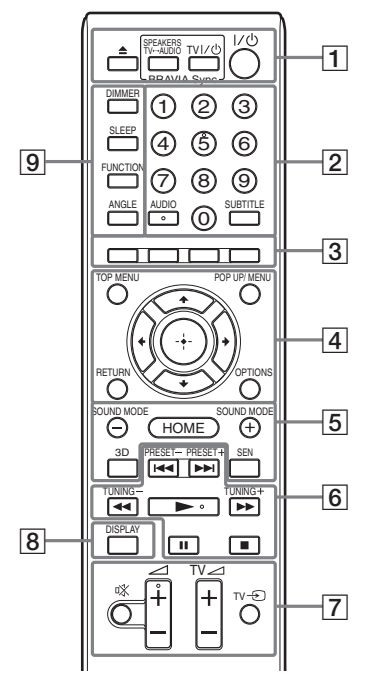

5 sayısında, AUDIO, ∠ + ve → düğmelerinde nokta şeklinde bir çıkıntı bulunur. Uzaktan kumandayı kullanırken bu nokta şeklindeki çıkıntıyı referans alabilirsiniz.

 $\cdot$   $\boxed{\text{TV}}$ : TV işlemleri için (Ayrıntılar için bkz. ["TV'nizin Cihazla Birlikte](#page-34-3)  [Verilen Uzaktan Kumandayla Kontrol](#page-34-3)  [Edilmesi" \(sayfa 35\)](#page-34-3).)

### A Z **(açma/kapatma) SPEAKERS TV** $\longleftrightarrow$ AUDIO

TV sesi çıkışının, sistemin hoparlörlerinden mi yoksa TV'nin hoparlörlerinden mi alınacağını seçer. Bu işlev yalnızca [Control for HDMI]'ı (HDMI Kontrolü) [On] (Açık) olarak ayarladığınızda çalışır [\(sayfa 43\).](#page-42-2)

**TV**  $\mathbf{I}/\mathbf{U}$  **(açma/bekleme) (sayfa [35](#page-34-3))**  $\boxed{\top\vee}$ TV'yi açar veya bekleme moduna geçirir.

"**/**1 **(açma/bekleme) (sayfa [19](#page-18-1), [31\)](#page-30-2)** Sistemi açar veya bekleme moduna geçirir.

### B **Sayı düğmeleri (sayfa [31,](#page-30-2) [35](#page-34-3))**

Başlık/bölüm numaralarını, kayıtlı istasyon numarasını vb. girer.

### **AUDIO (sayfa [30\)](#page-29-3)**

Ses biçimini/parçayı seçer.

### **SUBTITLE**

Bir BD-ROM/DVD VIDEO'da birden fazla dilde altyazı kayıtlı olduğunda, altyazı dilini seçer.

C **Renkli düğmeler (kırmızı/yeşil/sarı/mavi)** Bazı BD menülerindeki öğeleri seçmek için kullanılan kısayol tuşları (BD'lerdeki interaktif Java işlemleri için de kullanılabilir).

### **D** TOP MENU

BD veya DVD'lerin Üst Menüsünü açar veya kapatır.

### **POP UP/MENU**

BD-ROM Açılır Menüsünü veya DVD menüsünü açar veya kapatır.

#### **OPTIONS (sayfa [20,](#page-19-3) [27,](#page-26-1) [36](#page-35-3))**

TV ekranında veya ön panel ekranında seçenekler menüsünü görüntüler. (Konum, seçilen işleve göre farklılık gösterir.)

### **RETURN**

Önceki ekrana döner.

#### $H$

Vurguyu görüntülenen bir öğeye taşır.

 **(gir)** Seçilen öğeyi girer.

E **SOUND MODE +/– (sayfa [20\)](#page-19-3)**

Ses modunu seçer.

### **HOME (sayfa [19,](#page-18-1) [31](#page-30-2), [33,](#page-32-3) [36](#page-35-3), [39\)](#page-38-3)**

Sistemin ana menüsüne girer veya bu menüden çıkar.

### **3D**

3B uyumlu bir cihaza bağlandığında 2B içeriği simülasyonlu 3B içeriğe dönüştürür.

### **SEN**

Çevrimiçi "Sony Entertainment Network™" hizmetine erişir.

F **Oynatma işlemi düğmeleri**  Bkz. ["Oynatma" \(sayfa 22\).](#page-21-3)

### .**/**> **(önceki/sonraki)**

Önceki/sonraki bölüme, parçaya veya dosyaya atlar.

### m**/**M **(hızlı/yavaş/kareyi dondur)**

Oynatma sırasında diski hızlı geri/ileri sarar. Düğmeye her bastığınızda, arama hızı değişir.

Duraklatma modunda bir saniyeden uzun süreyle basıldığında ağır çekim oynatma işlevini etkinleştirir. Duraklatma modunda basıldığında, bir seferde bir kare oynatır.

### **Not**

• Blu-ray 3B Disk oynatma işlemi sırasında, ağır çekim geriye doğru oynatma ve tek kare geriye doğru oynatma özellikleri kullanılamaz.

### N **(oynatma)**

Oynatma işlemini başlatır veya yeniden başlatır (oynatmaya devam eder). Sistem açıkken ve "BD/DVD" işlevine ayarlandığında, Tek Tuşla Oynatma [\(sayfa 33\)](#page-32-4) özelliğini etkinleştirir.

#### X **(duraklatma)**

Oynatma işlemini duraklatır veya yeniden başlatır.

### x **(durdurma)**

Oynatma işlemini durdurur ve durma noktasını hafızaya alır (sürdürme noktası). Bir başlık/parça için oynatma işlemini sürdürme noktası, oynatmış olduğunuz son nokta veya bir resim klasöründeki son resimdir.

### **Radyoyu kullanma düğmeleri**

Bkz. ["Radyo" \(sayfa 31\).](#page-30-3)

**PRESET +/–** 

### **TUNING +/–**

G **(sessiz)** 

Sesi geçici olarak kapatır.

2 **(ses düzeyi) +/– (sayfa [31](#page-30-2))** Ses düzeyini ayarlar.

**TV** 2 **(ses düzeyi) +/–**  TV ses düzeyini ayarlar.

### $TV \oplus (TV$  girişi)  $TV$

TV giriş kaynağını TV ile diğer giriş kaynakları arasında değiştirir.

### H **DISPLAY (sayfa [22](#page-21-2), [25,](#page-24-1) [36](#page-35-3))**

Oynatma ve web'de gezinme bilgilerini TV ekranında görüntüler. Kayıtlı radyo istasyonu, frekans vb.'yi ön panel ekranında görüntüler.

### **9** DIMMER

Ön panel ekranının parlaklığını 2 düzeyden birine ayarlar.

#### **SLEEP (sayfa [35\)](#page-34-4)**

Uyku zamanlayıcısını ayarlar.

### **FUNCTION (sayfa [20,](#page-19-2) [31](#page-30-2))**

Oynatma kaynağını seçer.

### **ANGLE**

Bir BD-ROM/DVD VIDEO'ya birden fazla açı kayıtlı olduğunda, diğer görüntüleme açılarına geçer.

# **Başlarken**

### <span id="page-13-0"></span>**Başlarken**

## <span id="page-13-1"></span>**Adım 1: Sistemin Kurulumu**

### **Sistemin konumlandırılması**

Sistemi, aşağıdaki resme bakarak kurun.

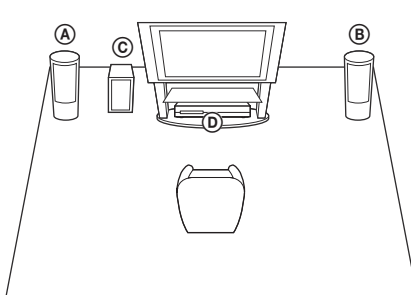

- A Ön hoparlör (L (sol))
- B Ön hoparlör (R (sağ))
- C Subwoofer
- D Birim

Sistem S-Force PRO Front Surround\* teknolojisiyle donatıldığından, dinleme konumunun önündeki hoparlörlerle surround sesin keyfini çıkarabilirsiniz.

\* S-Force PRO Front Surround 3D özelliği tatmin edici bir uzaklık ve boşluk hissi üretir, bu da arka hoparlörlere ihtiyaç duyulmaksızın gerçek bir surround ses deneyimi sağlar.

#### **Not**

- Yüzeyin lekelenmesine ya da renginin bozulmasına neden olabileceklerinden, hoparlörleri ve/veya hoparlörlerin takılı olduğu ayakları özel işleme tabi tutulmuş (balmumu kaplama, yağlama, cilalama vb.) yüzeylere yerleştirirken dikkatli olun.
- Hoparlöre yaslanmayın veya asılmayın; düşmesine yol açabilirsiniz.

#### **İpucu**

• Hoparlörleri duvara monte edebilirsiniz. Ayrıntılar için, cihazla birlikte verilen "Hoparlör Kurulum Kılavuzu"na bakın.

# <span id="page-13-2"></span>**2. Adım: Sistemin Bağlanması**

Tüm diğer bağlantılar yapılana kadar, birimin AC güç kablosunu (şebeke kablosu) prize (şebeke) takmayın.

Hoparlörleri monte etmek için, ürünle birlikte verilen "Hoparlör Kurulum Kılavuzu"na bakın. (Yalnızca BDV-EF420)

#### **Not**

• Ses kontrollü başka bir bileşen bağladığınızda, diğer bileşenlerin ses düzeyini, sesin bozulmayacağı bir düzeye düşürün.

### <span id="page-13-4"></span><span id="page-13-3"></span>**Hoparlörlerin bağlanması**

Hoparlör kablolarını, birimin SPEAKERS jaklarının renkleriyle eşleşecek şekilde takın. Birime bağlarken, konnektörü tık sesi gelene kadar sokun.

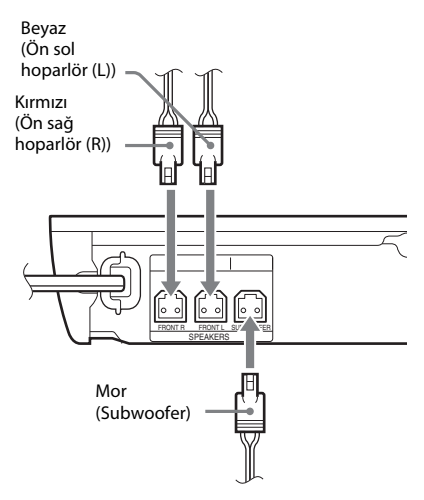

### <span id="page-14-1"></span><span id="page-14-0"></span>**TV'nin bağlanması**

TV'nizdeki giriş jaklarına göre aşağıdaki bağlantı yöntemlerinden birini seçin.

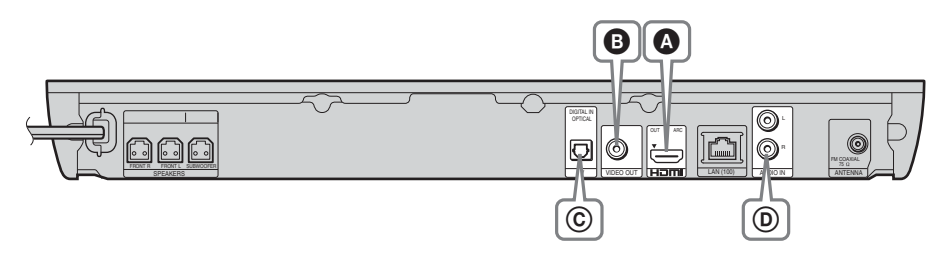

### **Video bağlantıları**

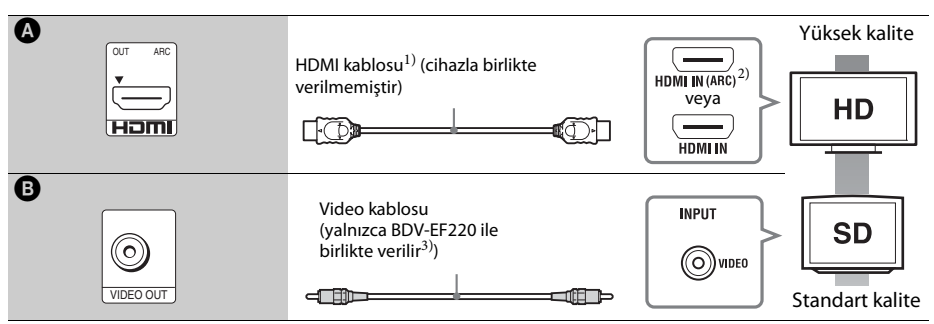

1)Yüksek Hızlı HDMI kablosu

- 2)TV'nizin HDMI IN jakı ARC (Ses Dönüş Kanalı) işleviyle uyumluysa, bir HDMI kablosu bağlantısı da TV'den bir dijital ses sinyali gönderebilir. Ses Dönüş Kanalı işlevini ayarlamak için, bkz. [Audio Return Channel] (Ses Dönüş Kanalı) [\(sayfa 43\).](#page-42-2)
- 3)Cihazla birlikte verilen video kablosu iPod/iPhone Bağlantı İstasyonunun bağlanması için kullanılır. (Yalnızca BDV-EF420)

### **Ses bağlantıları**

Sistemi TV'nin ARC işleviyle uyumlu olan HDMI jakına bağlamazsanız, TV sesini sistemin hoparlörlerinden dinlemek için uygun bir ses bağlantısı yapın.

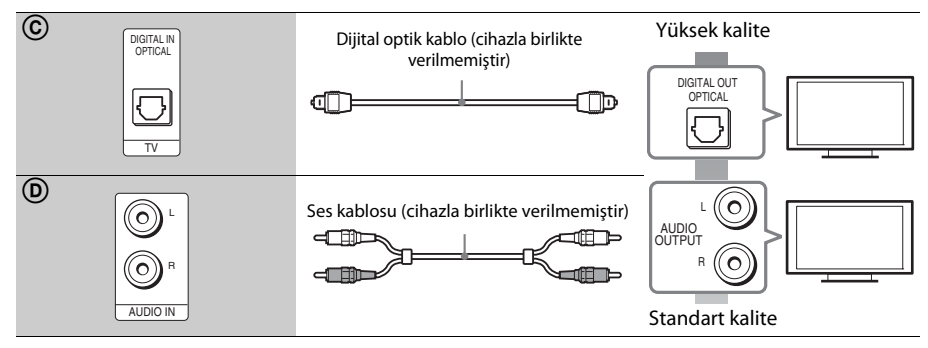

### <span id="page-15-1"></span><span id="page-15-0"></span>**Diğer bileşenlerin (Set üstü cihaz vb.) bağlanması**

Sistemi, aşağıdaki gibi sistemden ve diğer bileşenden gelen video sinyalleri TV'ye, bileşenden gelen ses sinyalleri ise sisteme gönderilecek şekilde bağlayın.

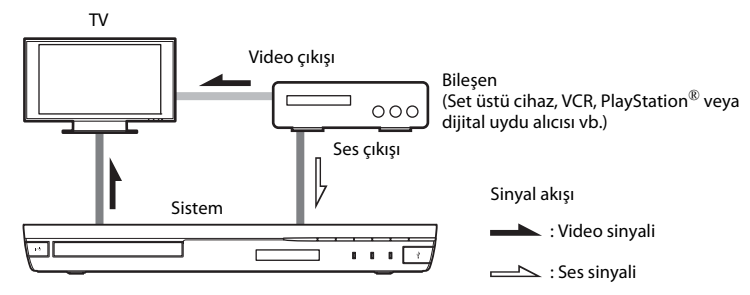

Bileşenin jak türüne göre aşağıdaki bağlantı yöntemlerinden birini seçin.

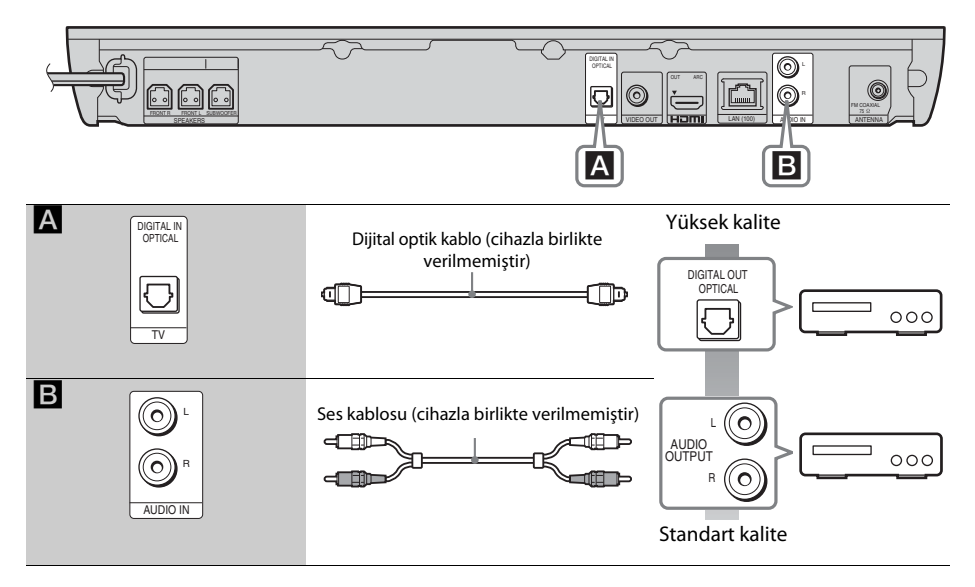

### **Not**

- Yukarıdaki bağlantılardan birini yaparsanız, [System Settings] (Sistem Ayarları) bölümündeki [HDMI Settings]'de (HDMI Ayarları) [Control for HDMI]'ı (HDMI Kontrolü) [Off] (Kapalı) olarak ayarlayın [\(sayfa 43\).](#page-42-2)
- •B bağlantısı için "AUDIO" işlevini seçerek bileşenin sesinin keyfini çıkarabilirsiniz.

### <span id="page-16-3"></span><span id="page-16-0"></span>**Antenin bağlanması**

Birimin arka paneli

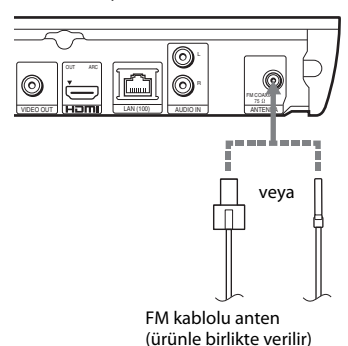

### **Not**

- FM kablo antenini tamamen uzattığınızdan emin olun.
- FM kablolu anteni bağladıktan sonra, anteni mümkün olduğunca yatay konumda tutun.

#### **İpucu**

• FM sinyali alışı zayıfsa, 75 ohm'luk koaksiyel kablo (cihazla birlikte verilmemiştir) kullanarak birimi bir dış mekan FM antenine bağlayın.

# <span id="page-16-2"></span><span id="page-16-1"></span>**3. Adım: Ağ Bağlantısına Hazırlanma**

#### **İpucu**

• Sistemi ağınıza bağlamak için [Easy Network Settings]'i (Kolay Ağ Ayarları) yapın. Ayrıntılar için bkz. ["4. Adım: Kolay Kurulumun Yapılması"](#page-18-0)  [\(sayfa 19\)](#page-18-0).

LAN (Yerel Alan Ağı) ortamınızı esas alarak yöntemi seçin.

Birimin ön paneli

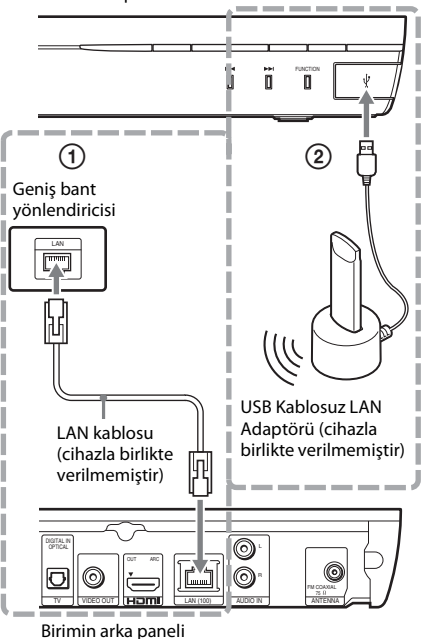

### 1 **Kablolu Kurulum**

Birimin üzerindeki LAN (100) terminaline bağlamak için bir LAN kablosu kullanın.

#### **İpucu**

• Düz veya geçişli bir kaplamalı arabirim kablosu (LAN kablosu) önerilir.

### 2 **USB Kablosuz Kurulum**

Kablosuz LAN Adaptörü üzerinden bir kablosuz LAN kullanın (yalnızca Sony UWA-BR100\*). USB Kablosuz LAN Adaptörü bazı bölgelerde/ ülkelerde bulunmayabilir.

\* Kasım 2011'dan itibaren.

Uzatma kablosunu bağlamadan veya USB Kablosuz LAN Adaptörünü takmadan önce birimi kapatın. USB Kablosuz LAN Adaptörünü tabana taktıktan ve uzatma kablosunu  $\leftarrow$  (USB) bağlantı noktasına taktıktan sonra, birimi yeniden açın.

### **Ağ ayarlarını yapmadan önce**

Kablosuz LAN yönlendiriciniz (erişim noktanız) Wi-Fi Protected Setup (WPS) uyumluysa, ağ ayarlarını WPS düğmesiyle kolayca yapabilirsiniz.

Uyumlu değilse, önceden aşağıdaki bilgileri kontrol edin ve aşağıdaki boşluğa kaydedin.

- Ağınızı\*\* tanımlayan ağ adı (SSID\*).
- Kablosuz ağınızın güvenlik ayarları yapılmışsa, güvenlik anahtarı (WEP anahtarı, WPA anahtarı)\*\*.
- SSID (Service Set Identifier Hizmet Kümesi Tanımlayıcısı) belirli bir kablosuz ağı tanımlayan bir addır.
- \*\* SSID ve güvenlik anahtarıyla ilgili bilgileri almak için kablosuz LAN yönlendiricinizin ayarlarını kontrol etmeniz gerekir. Ayrıntılar için:
	- aşağıdaki web sitesini ziyaret edin:

Avrupa'daki ve Rusya'daki müşteriler için: http://support.sony-europe.com/hub/hub.html

Diğer ülkelerdeki/bölgelerdeki müşteriler için: http://www.sony-asia.com/section/support

- kablosuz LAN yönlendicisiyle birlikte verilen talimat kılavuzuna bakın
- kablosuz LAN yönlendiricisinin üreticisine danışın

### <span id="page-17-0"></span>**Kablosuz LAN güvenliği hakkında**

Kablosuz LAN işleviyle sağlanan iletişim radyo dalgalarıyla gerçekleştirildiğinden, kablosuz sinyal dinlemeye açık olabilir. Bu sistem, kablosuz iletişimi korumak için çeşitli güvenlik işlevlerini desteklemektedir. Güvenlik ayarlarını ağ ortamınıza göre düzgün şekilde yapılandırdığınızdan emin olun.

### x **Güvenlik Yok**

Ayarları kolayca yapabilmenize karşın, herhangi biri karmaşık araçlara gereksinim duymadan kablosuz iletişimi dinleyebilir veya kablosuz ağınıza izinsiz girebilir. Yetkisiz erişim veya verilerin ele geçirilme tehlikesi bulunduğunu unutmayın.

### x **WEP**

WEP, yabancıların iletişimi dinlemesini veya kablosuz ağınıza izinsiz girmesini önlemek için iletişimleri güvenli hale getirir. WEP, TKIP/AES'yi desteklemeyen eski cihazların bağlanmasını sağlayan eski bir güvenlik teknolojisidir.

### ■ WPA-PSK (TKIP), WPA2-PSK (TKIP)

TKIP, WEP teknolojisindeki eksikleri karşılamak amacıyla geliştirilen bir güvenlik teknolojisidir. TKIP, WEP teknolojisine göre daha yüksek seviyede güvenlik sağlar.

### x **WPA-PSK (AES), WPA2-PSK (AES)**

AES, WEP ve TKIP teknolojilerinden farklı bir gelişmiş güvenlik yöntemi kullanan bir güvenlik teknolojisidir.

AES, WEP veya TKIP'den daha yüksek bir güvenlik seviyesi sağlar.

# <span id="page-18-2"></span><span id="page-18-0"></span>**4. Adım: Kolay Kurulumun Yapılması**

### **4. Adımı gerçekleştirmeden önce**

Tüm bağlantıların sıkı bir şekilde yapıldığından emin olun ve ardından AC güç kablosunu (şebeke kablosu) takın.

<span id="page-18-1"></span>Sistemin temel ve ağ ayarlarını yapmak için aşağıdaki adımları izleyin. Görüntülenen öğeler ülke modeline göre farklılık gösterir.

**1 İki adet R6 (AA boyutu) pili (cihazla birlikte verilmiştir), pillerin üzerindeki** 3 **ve** # **uçlarını bölmenin içindeki işaretlerle eşleştirerek takın.**

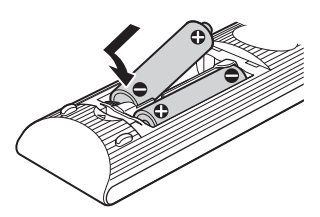

- **2 TV'yi açın.**
- **3** [**/**1 **düğmesine basın.**
- **4 Giriş seçicisini sistemden gelen sinyal TV ekranında görüntülenecek şekilde değiştirin.**

OSD dilinin seçimi için Kolay Ayar Ekranı görünür.

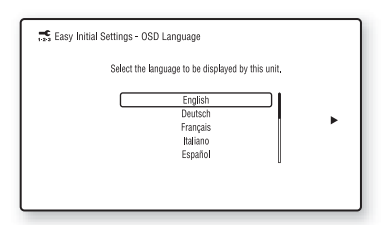

**5 [Easy Initial Settings]'i (Kolay İlk Ayarlar) yapın.** ←/↑/↓/→ ve  $\oplus$  düğmelerini **kullanarak temel ayarları yapmak için ekrandaki talimatları izleyin.**

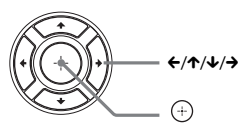

Bağlantı yöntemine bağlı olarak [\(sayfa 15\),](#page-14-0) aşağıdaki ayarı yapın.

- HDMI kablo bağlantısı: Televizyon ekranında görüntülenen talimatları uygulayın.
- Video kablosu bağlantısı: Görüntünün düzgün şekilde gösterilmesi için [16:9] veya [4:3]'ü seçin.
- **6 [Easy Initial Settings]'i (Kolay İlk Ayarlar) tamamladıktan sonra, [Easy Network Settings]'i (Kolay Ağ Ayarları) yapın. [Easy Network Settings]'i (Kolay Ağ Ayarları) seçmek için** C**/**X**/**x**/**c **düğmesine, ardından düğmesine basın.**

Kolay Ağ Ayarları ekranı görünür.

 $7$  ←/↑/↓/→ ve  $\oplus$  düğmelerini kullanarak ağ **ayarlarını yapmak için ekrandaki talimatları izleyin.**

Sistem ağa bağlanamazsa bkz. ["Ağ bağlantısı" \(sayfa 51\)](#page-50-0) veya ["Kablosuz LAN bağlantısı" \(sayfa 51\)](#page-50-1).

### **Kolay İlk Ayarlar/Kolay Ağ Ayarları ekranını yeniden görüntülemek için**

- **1 HOME düğmesine basın.** TV ekranında ana menü görüntülenir.
- **2 f f [Setup]'ı (Kurulum) seçmek için ←/→ düğmesine basın.**
- **3 [Easy Setup]'ı (Kolay Kurulum) seçmek için** X**/**x **düğmesine, ardından düğmesine basın.**
- **4 Ayarı seçmek için** X**/**x **düğmesine, ardından düğmesine basın.**
	- [Easy Initial Settings] (Kolay İlk Ayarlar)
	- [Easy Network Settings] (Kolay Ağ Ayarları)

Kolay İlk Ayarlar/Kolay Ağ Ayarları ekranı görünür.

# <span id="page-19-0"></span>**5. Adım: Kaynağın Seçilmesi**

<span id="page-19-2"></span>Oynatma kaynağını seçebilirsiniz.

#### **İstediğiniz işlev ön panel ekranında görüntüleninceye kadar FUNCTION düğmesine art arda basın.**

FUNCTION düğmesine bir kez bastığınızda, ön panel ekranında mevcut işlev görüntülenir, ardından FUNCTION düğmesine her bastığınızda, işlev aşağıdaki gibi değişir.

"BD/DVD"  $\rightarrow$  "USB"  $\rightarrow$  "FM"  $\rightarrow$  "TV"  $\rightarrow$ "AUDIO"  $\rightarrow$  "BD/DVD"  $\rightarrow$  ...

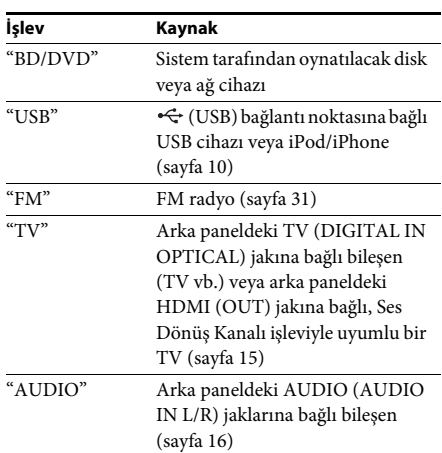

#### **İpucu**

Bazı işlevler FUNCTION,  $\uparrow/\downarrow$  ve  $\oplus$  düğmelerine basılarak TV ekranı üzerinden değiştirilebilir.

# <span id="page-19-1"></span>**6. Adım: Surround Sesin Keyfini Çıkarma**

<span id="page-19-3"></span>Önceki adımları gerçekleştirip oynatmaya başladıktan sonra, farklı türlerdeki ses kaynakları için tasarlanan önceden programlanmış ses modlarının keyfini kolayca çıkarabilirsiniz. Bu modlar, sinemalardaki heyecan verici ve güçlü sesi evinize getirir.

### **Ses modunun seçilmesi**

#### **Oynatma sırasında ön panel ekranında veya TV ekranında istediğiniz mod görüntüleninceye kadar SOUND MODE +/– düğmesine art arda basın.**

Aşağıdaki öğeleri seçebilirsiniz. TV ekranında parantez içindeki metin ([--]), ön panel ekranında ise çift tırnak işareti içine alınmış metin ("--") görünür.

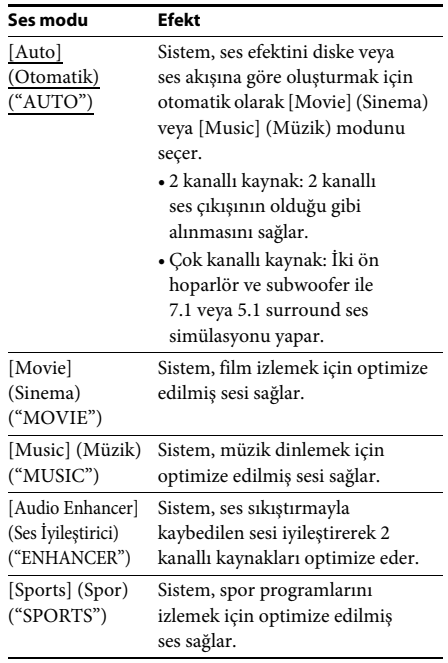

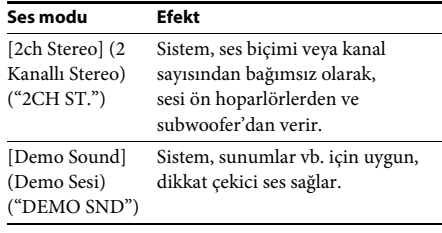

### **Seçenek menüsünden ses modunun seçilmesi**

- **1 [Sound Mode]'u (Ses Modu) seçmek için OPTIONS ve** X**/**x **düğmelerine, ardından düğmesine basın.**
- **2 Ses modunu seçmek için** X**/**x **düğmesine, ardından düğmesine basın.**

### **Not**

• Ses modu yalnızca [Sound Effect] (Ses Efekti), [Sound Mode On] (Ses Modu Açık) olarak ayarlandığında seçilebilir [\(sayfa 41\).](#page-40-1) [Sound Effect] (Ses Efekti), [Sound Mode On]'dan (Ses Modu Açık) başka bir ayara getirildiğinde, ses modu ayarı uygulanmaz.

#### <span id="page-21-3"></span><span id="page-21-2"></span><span id="page-21-0"></span>**Oynatma**

## <span id="page-21-1"></span>**Disk Oynatma**

Oynatılabilir diskler hakkında bilgi edinmek için ["Oynatılabilir Diskler" \(sayfa 52\)](#page-51-1) bölümüne bakın.

- **1 Sistemden gelen sinyal TV ekranınızda görüntülenene kadar TV'nizdeki giriş seçiciye basın.**
- **2** <sup>Z</sup> **düğmesine basın ve disk tepsisine bir disk yerleştirin.**

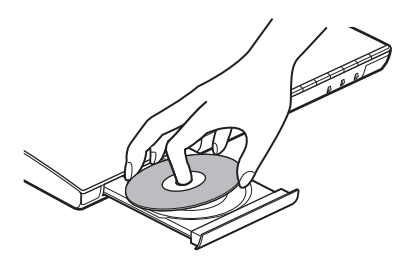

### **3** Disk tepsisini kapatmak için ▲ düğmesine **basın.**

Oynatma işlemi başlar.

Oynatma işlemi otomatik olarak başlamazsa, **[ [ | Video**] (Video),  $\Box$ [Music] (Müzik) veya **[Photo**] (Fotoğraf) kategorisinde simgesini seçin ve  $\left(\cdot\right)$  düğmesine basın.

### <span id="page-21-5"></span>**BONUSVIEW/BD-LIVE Keyfi**

"BD-LIVE Logosu\*" bulunan bazı BD-ROM'larda eğlenmek için indirebileceğiniz bonus içerikler ve diğer veriler bulunur.

 $*$  BD $\bigcap_{LIVE}$ 

**1** USB cihazını  $\leftarrow$  (USB) bağlantı noktasına **bağlayın [\(sayfa 10\)](#page-9-1).**

Yerel depolama için, 1 GB veya daha büyük bir USB belleği kullanın.

### **2 BD-LIVE için hazırlanın (yalnızca BD-LIVE).**

• Sistemi bir ağa bağlayın [\(sayfa 17\)](#page-16-2).

• [BD Internet Connection]'ı (BD İnternet Bağlantısı] [Allow] (İzin Ver) olarak ayarlayın [\(sayfa 42\).](#page-41-2)

### **3 BONUSVIEW/BD-LIVE özelliğine sahip bir BD-ROM yerleştirin.**

Çalıştırma yöntemi, diske bağlı olarak farklılık gösterir. Diskin kullanım talimatlarına bakın.

#### **İpucu**

• USB belleğindeki verileri silmek için, [video] (Video) kategorisinde [Erase BD Data] (BD Verilerini Sil) özelliğini seçin ve  $\oplus$  düğmesine basın. Buda klasöründe saklanan tüm veriler silinir.

### <span id="page-21-4"></span>**Blu-ray 3D Keyfi**

3D logosu\* bulunan Blu-ray 3D Diskleri izleyebilirsiniz.

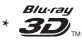

### **1 Blu-ray 3D Disk oynatma işlemi için hazırlık yapın.**

- Sistemi bir Yüksek Hızlı HDMI kablosu (cihazla birlikte verilmemiştir) kullanarak 3B uyumlu TV'nize bağlayın.
- [Screen Settings] (Ekran Ayarları) bölümünde [3D Output Setting] (3B Çıkış Ayarları) ve [TV Screen Size Setting for 3D]'yi (3B İçin TV Ekranı Boyut Ayarı) ayarlayın [\(sayfa 40\).](#page-39-1)

### **2 Blu-ray 3D Disk yerleştirin.**

Çalıştırma yöntemi, diske bağlı olarak farklılık gösterir. Diskle birlikte verilen kullanım talimatlarına bakın.

#### **İpucu**

• Ayrıca, 3B uyumlu TV'nizin kullanım talimatlarına bakın.

# **Oynatma**

### <span id="page-22-3"></span>**Oynatma bilgilerinin görüntülenmesi**

DISPLAY düğmesine basarak oynatma bilgileri vb.'yi kontrol edebilirsiniz.

Görüntülenen bilgiler, disk tipine ve sistem durumuna göre farklılık gösterir.

### Örnek: BD-ROM oynatırken

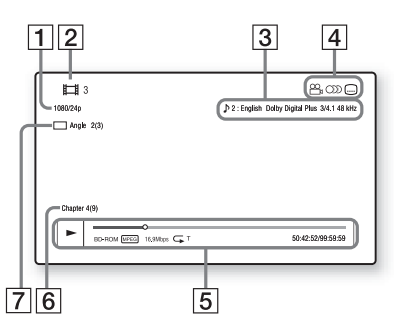

- A Çıkış çözünürlüğü/Video frekansı
- **2** Başlık numarası veya adı
- 3 Seçili durumdaki ses ayarı
- 4 Kullanılabilir işlevler  $(\frac{\infty}{4}$  açı,  $\circled{})$  ses, alt yazı)
- **5** Oynatma bilgileri Oynatma modu, oynatma durum çubuğu, disk tipi, video kodeki, bit hızı, tekrarlama tipi, geçen süre, toplam oynatma süresini görüntüler
- 6 Bölüm numarası
- $\overline{7}$  Seçili durumdaki açı

# <span id="page-22-2"></span><span id="page-22-0"></span>**Bir USB Cihazından Oynatma**

Bağlı bir USB cihazındaki video/müzik/fotoğraf dosyalarını oynatabilirsiniz.

Oynatılabilir dosya türleri için, bkz. ["Oynatılabilir Dosya Türleri" \(sayfa 53\).](#page-52-1)

**1** USB cihazını ← (USB) bağlantı noktasına **bağlayın [\(sayfa 10\).](#page-9-1)**

Bağlamadan önce USB cihazının kullanım talimatlarına bakın.

**2 HOME düğmesine basın.**

TV ekranında ana menü görüntülenir.

- **3 [Video] (Video), [Music] (Müzik) veya [Photo]'yu (Fotoğraf) seçmek için**  C**/**c **düğmesine basın.**
- **4 [USB device]'ı (USB cihazı) seçmek için** X**/**x **düğmesine, ardından düğmesine basın.**

### **Not**

• USB cihazını çalışma sırasında çıkarmayın. Verilerin bozulmasını veya USB cihazının hasar görmesini önlemek için, USB cihazını takmadan veya çıkarmadan önce sistemi kapatın.

# <span id="page-22-1"></span>**iPod/iPhone'un keyfini çıkarma**

### *(Yalnızca BDV-EF420)*

Sistemle müzik/video/fotoğraf oynatabilir ve bir iPod/iPhone'un pilini şarj edebilirsiniz.

### **Uyumlu iPod/iPhone modelleri**

Sistemle birlikte kullanmadan önce iPod/ iPhone'unuzu en son yazılımla güncelleyin.

iPod touch 4. nesil, iPod touch 3. nesil, iPod touch 2. nesil, iPod nano 6. nesil, iPod nano 5. nesil (video kamera), iPod nano 4. nesil (video), iPod nano 3. nesil (video), iPod classic, iPhone 4S, iPhone 4, iPhone 3GS ve iPhone 3G için üretilmiştir

### **Sistem üzerinden iPod/iPhone kullanmak için**

**1 iPod/iPhone Bağlantı İstasyonunu (USB) bağlantı noktasına bağlayın [\(sayfa 10\)](#page-9-1), ardından iPod/iPhone'u iPod/ iPhone Bağlantı İstasyonunun üzerine yerleştirin.**

Bir video/fotoğraf dosyası oynattığınızda, iPod/iPhone'u iPod/iPhone Bağlantı İstasyonuna yerleştirmeden önce iPod/ iPhone Bağlantı İstasyonunun video çıkış jakını bir video kablosuyla TV'nizin video giriş jakına takın.

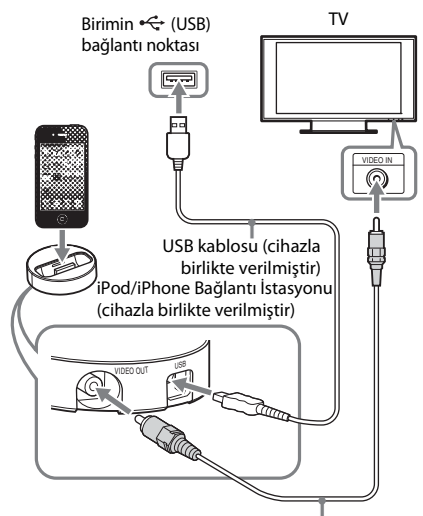

Video kablosu (cihazla birlikte verilmiştir)

**2 HOME düğmesine basın.**

TV ekranında ana menü görüntülenir.

- **3 [Video] (Video), [Music] (Müzik) veya [Photo]'yu (Fotoğraf) seçmek için**  C**/**c **düğmesine basın.**
- $\overline{4}$  **[iPod]'u (iPod) seçmek için**  $\uparrow/\downarrow$ **düğmesine, ardından düğmesine basın.**

#### ■ 3. Adımda [Video] (Video) veya [Music]'i **(Müzik) seçerseniz**

Video/müzik dosyaları TV ekranında görüntülenir. Sonraki Adıma geçin.

■ 3. Adımda [Photo] (Fotoğraf) **kategorisini seçerseniz**

Ekranda [Please change the TV input to the video input...] (Lütfen TV girişini video girişi olarak değiştirin...) açıklaması görüntülenir. iPod/iPhone cihazından gelen sinyal TV ekranında görüntülenene kadar TV'nizdeki giriş seçiciye basın. Ardından, doğrudan iPod/iPhone'u kullanarak slayt gösterisini başlatın.

### **5 Oynatmak istediğiniz dosyayı seçmek için ←/↑/↓/→ ve** (+).

iPod/iPhone'dan gelen ses sistemde çalınır. Bir video dosyası oynatırken, giriş seçicisinin konumunu iPod/iPhone'dan alınan sinyal TV'nizin ekranında görüntülenecek şekilde değiştirin. iPod/iPhone'u cihazla birlikte verilen uzaktan kumandadaki düğmeleri kullanarak çalıştırabilirsiniz.

iPod/iPhone cihazın çalıştırılmasıyla ilgili ayrıntılar için iPod/iPhone kullanım talimatlarına da bakabilirsiniz.

### **Not**

- Ses modu ayarı gibi bir sistem ayarını değiştirmek için, iPod/iPhone'unuzdaki resimleri TV'nizde görüntülerken, sistemi kullanmadan önce TV'nizde bu sisteme ait girişi seçin.
- iPod/iPhone, sistem açıkken sisteme bağlandığında şarj edilir.
- Sony, bu birime bağlı bir iPod/iPhone kullanılırken, iPod/iPhone'da kayıtlı verilerin kaybolması veya zarar görmesi durumunda sorumluluk kabul etmez.
- Çalışma sırasında iPod/iPhone'u çıkarmayın. Verilerin bozulmasını veya iPod/iPhone'un hasar görmesini önlemek için, iPod/iPhone'u takarken veya çıkarırken sistemi kapatın.
- Sistem Ses Kontrolü işlevi, video/fotoğraf dosyaları iPod/iPhone üzerinden oynatılırken çalışmaz.
- Sistem en fazla 5.000 dosyayı (klasörler dahil) tanıyabilir.

## <span id="page-24-1"></span><span id="page-24-0"></span>**Bir Ağ üzerinden oynatma**

### **Sony Entertainment Network'ün (SEN) keyfini çıkarma**

Sony Entertainment Network, seçilen İnternet içerikleri ile çeşitli istek üzerine sunulan eğlence içeriklerini doğrudan biriminize gönderen bir ağ geçidi olarak görev yapar.

#### **İpucu**

• Bazı İnternet içeriklerinin oynatılabilmesi için bir bilgisayarla kayıt yaptırmanız gerekir. Daha fazla ayrıntı için, aşağıdaki web sitesini ziyaret edin:

Avrupa'daki ve Rusya'daki müşteriler için: http://support.sony-europe.com/hub/hub.html

Diğer ülkelerdeki/bölgelerdeki müşteriler için: http://www.sony-asia.com/section/support

- Bazı İnternet içerikleri bazı bölgelerde/ülkelerde bulunmayabilir.
- **1 Sony Entertainment Network için hazırlanın.**

Sistemi bir ağa bağlayın [\(sayfa 17\)](#page-16-2).

- **2 SEN düğmesine basın.**
- **3 İnternet içerikleri ile çeşitli istek üzerine sunulan eğlence içeriklerini seçmek için**  C**/**X**/**x**/**c **düğmesine, ardından düğmesine basın.**

### **Video akışı kontrol paneli**

Kontrol paneli, bir video dosyası oynatılmaya başladığında görünür. Görüntülenen öğeler, İnternet içeriği sağlayıcısına bağlı olarak farklılık gösterebilir.

Yeniden görüntülemek için DISPLAY düğmesine basın.

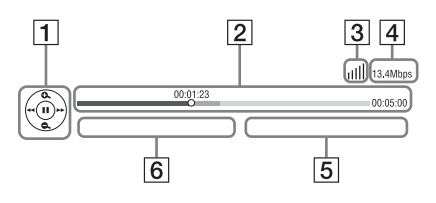

- **1** Kontrol ekranı Ovnatma islemleri icin ←/↑/↓/→ veva düğmesine basın.
- 2 Oynatma durum çubuğu Durum çubuğu, mevcut konumu gösteren imleç, oynatma süresi, video dosyasının süresi
- 3 Ağ durumu göstergesi Kablosuz bağlantının sinyal gücünü gösterir.  $\frac{p}{n-1}$  Kablolu bağlantıyı gösterir.
- Ağ iletim hızı
- E Sonraki video dosyasının adı
- 6 Seçili durumdaki video dosyasının adı

### <span id="page-24-2"></span>**Dosyaların Ev Ağında oynatılması (DLNA)**

Başka DLNA onaylı bileşenlerdeki video/müzik/ fotoğraf dosyalarını, bileşeni ev ağınıza bağlayarak izleyebilirsiniz.

Bu birim, oynatıcı veya işleyici olarak kullanılabilir.

- Sunucu: Dosyaları saklar ve gönderir
- Oynatıcı: Dosyaları sunucudan alır ve oynatır
- İşleyici: Dosyaları sunucudan alır ve oynatır; başka bir bileşen (denetleyici) tarafından da çalıştırılabilir
- Denetleyici: İşleyici bileşenini çalıştırır

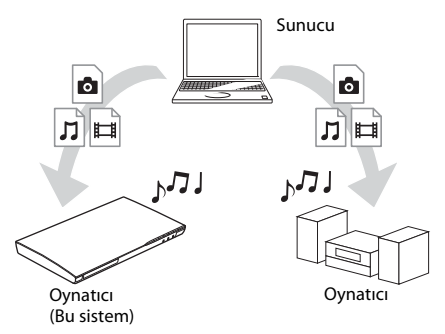

### **DLNA işlevini kullanmak için hazırlanın.**

- Sistemi bir ağa bağlayın [\(sayfa 17\)](#page-16-2).
- Diğer DLNA onaylı bileşenleri hazırlayın. Ayrıntılı bilgi için, bileşenlerin kullanım talimatlarına bakın.

### **DLNA sunucusunda saklanan dosyaları sistemde oynatmak için (DLNA Oynatıcı)**

Ana menüdeki [Uideo] (Video), [I] [Music] (Müzik) veya [Photo] (Fotoğraf) kategorisinde DLNA sunucusu simgesini ve ardından oynatmak istediğiniz dosyayı seçin.

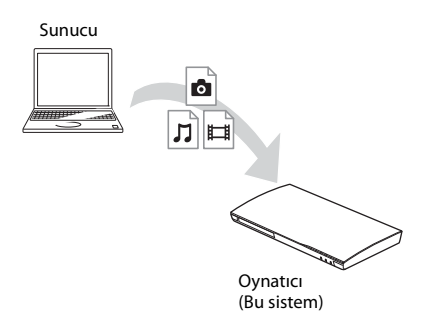

### **Uzaktaki dosyaları, sistemi (İşleyici) bir DLNA denetleyicisi üzerinden kullanarak oynatmak için**

Bir DLNA sunucusunda saklanan dosyaları oynatırken, sistemi iPhone gibi onaylı bir DLNA denetleyicisi ile kullanabilirsiniz.

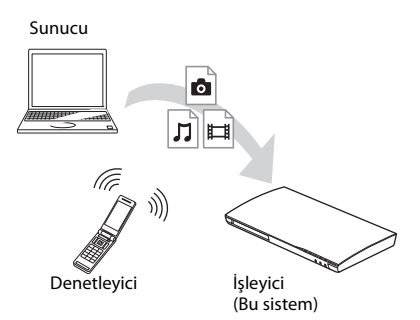

Bu sistemi bir DLNA denetleyicisi kullanarak kontrol edin.

Kullanımla ilgili ayrıntılı bilgi için, DLNA denetleyicinin kullanım talimatlarına bakın.

### **Not**

- Sistemi, aynı anda cihazla birlikte verilen kumanda ve DLNA denetleyicisi ile kullanmayın.
- DLNA denetleyicisiyle ilgili ayrıntılı bilgi için, DLNA denetleyicisinin kullanım talimatlarına bakın.

### **İpucu**

• Sistem, Windows 7 işletim sisteminin standart parçası olan Windows Media® Player 12 uygulamasındaki "Şununla Yürüt" işleviyle uyumludur.

### **Aynı müziği farklı odalarda çalma (PARTY STREAMING)**

Aynı müziği, PARTY STREAMING işleviyle uyumlu ve ev ağınıza bağlı olan tüm Sony bileşenlerinde aynı anda çalabilirsiniz. [Music]'teki (Müzik) içerikler ile "FM" ve "AUDIO" işlevleri PARTY STREAMING işleviyle birlikte kullanılabilir.

PARTY STREAMING uyumlu iki tür bileşen vardır.

- PARTY ana birimi: Müzik çalar ve gönderir.
- PARTY bağlı birimi: PARTY ana biriminden gönderilen müziği çalar.

Bu birim, PARTY ana birimi veya PARTY bağlı birimi olarak kullanılabilir.

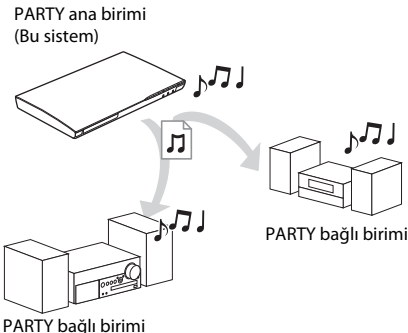

### **PARTY STREAMING için hazırlanın.**

- Sistemi bir ağa bağlayın [\(sayfa 17\)](#page-16-2).
- PARTY STREAMING işleviyle uyumlu bileşenler bağlayın.

### **Sistemi PARTY ana birimi olarak kullanmak için**

[Music]'te (Müzik) bir parça, [Radio]'da (Radyo) bir radyo istasyonu veya **[Input]**'ta (Giriş) [AUDIO]'yu (SES) seçin, OPTIONS düğmesine basın, ardından başlatmak için seçenekler menüsünden [Start PARTY]'yi (PARTY Başlat) seçin.

Kapatmak için, OPTIONS düğmesine basın, ardından seçenekler menüsünden [Close PARTY]'yi (PARTY'yi Kapat) seçin.

# **Oynatma**

### **Not**

• PARTY STREAMING işleviyle uyumlu olmayan içerikler oynatılırsa sistem PARTY'yi otomatik olarak kapatır.

### **Sistemi PARTY bağlı birimi olarak kullanmak için**

[Music]'te (Müzik) [PARTY]'yi seçin, ardından PARTY ana cihazı simgesini seçin. PARTY'den ayrılmak için, OPTIONS düğmesine basın, ardından [Leave PARTY]'yi (PARTY'den Ayrıl) seçin.

PARTY'yi kapatmak için, OPTIONS düğmesine basın, ardından [Close PARTY]'yi (PARTY'yi Kapat) seçin.

### **Not**

• PARTY STREAMING işleviyle uyumlu ürünlerin satışı ve ürün yelpazesi bölgeye göre farklılık gösterir.

### **Video/müzik bilgileri arama**

Gracenote teknolojisini kullanarak içerik bilgileri edinebilir ve ilgili bilgileri arayabilirsiniz.

- **1 Sistemi bir ağa bağlayın [\(sayfa 17\)](#page-16-2).**
- **2 Aramak istediklerinizle ilgili içerik barındıran bir disk takın.**

BD-ROM veya DVD-ROM'da video, CD-DA'de (müzik CD'si) ise müzik araması yapabilirsiniz.

- **3 [Video] (Video) veya [Music]'i (Müzik) seçmek için** C**/**c **düğmesine basın.**
- **4 [Video Search] (Video Arama) veya [Music Search] (Müzik Arama) işlevini seçmek için** X**/**x **düğmesine basın.**

İçerik bilgileri görüntülenir.

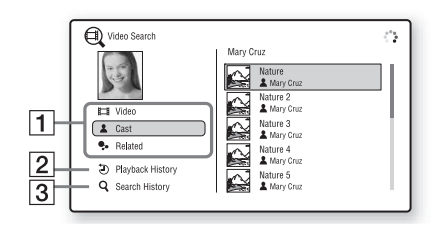

#### $\Box$  İçerik ayrıntıları

Başlık, oyuncular, parça veya sanatçı gibi ilgili bilgilerin listesini görüntüler.

- B [Playback History] (Oynatma Geçmişi) Daha önce oynatılmış BD-ROM/DVD-ROM/ CD-DA (müzik CD'si) başlıklarını görüntüler. İçerik bilgilerini almak için bir başlık seçin.
- **3** [Search History] (Arama Gecmisi) Daha önce [Video Search] (Video Arama) veya [Music Search] (Müzik Arama) işleviyle yapılan aramaların listesini görüntüler.

### **Daha fazla ilgili bilgi aramak için**

Listelerdeki bir öğeyi, ardından arama hizmetini seçin.

# <span id="page-26-1"></span><span id="page-26-0"></span>**Mevcut Seçenekler**

OPTIONS düğmesine basarak çeşitli ayarları ve oynatmayla ilgili işlemleri yapabilirsiniz. Mevcut öğeler, duruma bağlı olarak farklılık gösterir.

### **Ortak seçenekler**

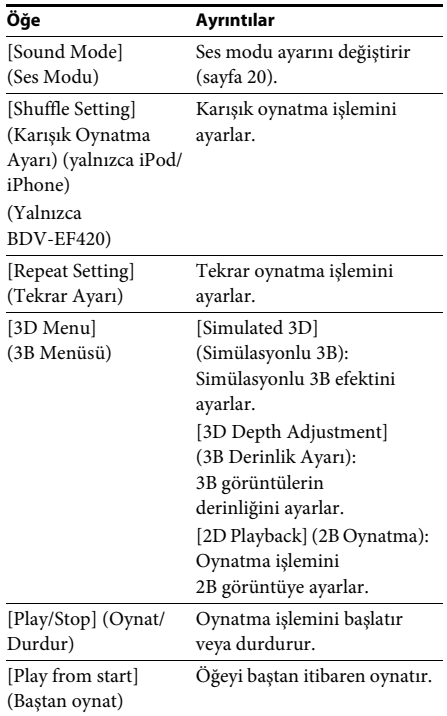

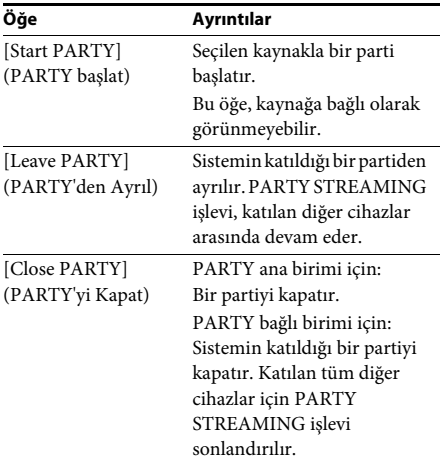

### <span id="page-27-0"></span>**Yalnızca [Video] (Video)**

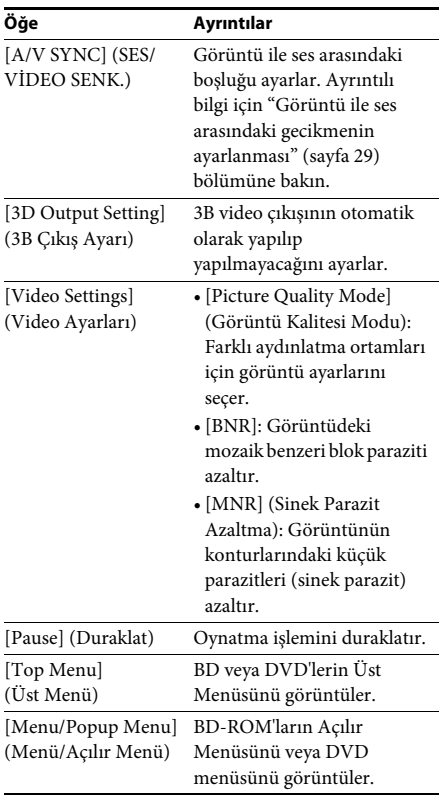

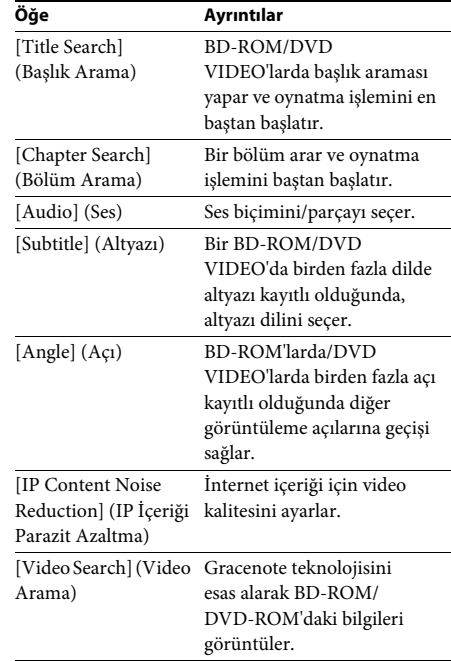

### **Yalnızca [Music] (Müzik)**

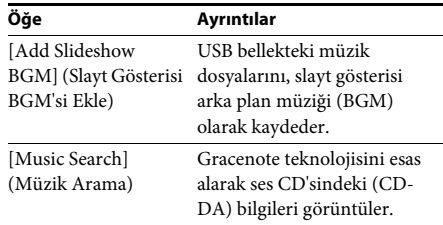

### <span id="page-27-1"></span> **Yalnızca [Photo] (Fotoğraf)**

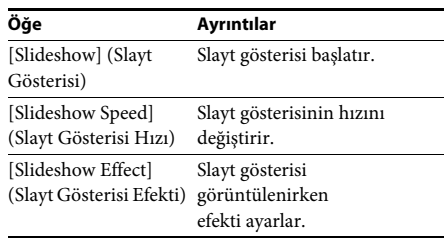

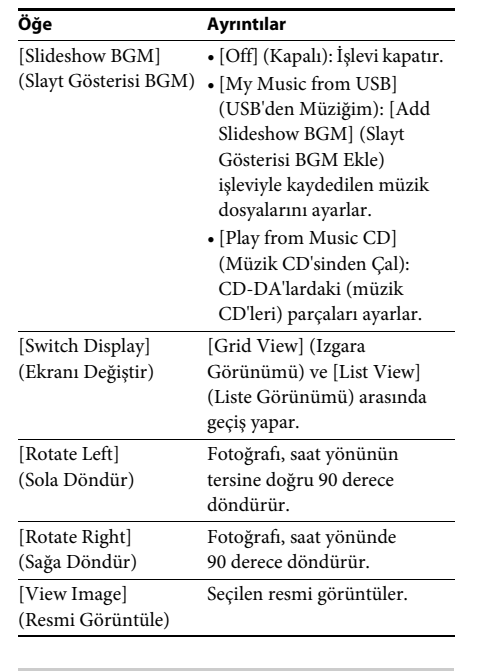

### <span id="page-28-0"></span>**Görüntü ile ses arasındaki gecikmenin ayarlanması**

### <span id="page-28-1"></span>*(A/V SYNC)*

Ses, TV ekranındaki görüntülerle eşleşmediğinde, görüntü ve ses arasındaki gecikmeyi ayarlayabilirsiniz. Bu ayar yöntemi işleve bağlı olarak değişir.

### **"FM" veya "TV" işlevi dışında bir işlev üzerinden oynatırken**

**1 OPTIONS düğmesine basın.**

TV ekranında seçenek menüsü görüntülenir.

- **2 [A/V SYNC]'i seçmek için** X**/**x **düğmesine, ardından düğmesine basın.**
- **3 Görüntü ile ses arasındaki gecikmeyi ayarlamak için** C**/**c **düğmelerine basın.**

0 ms-300 ms arasında 25 ms'lik artışlarla ayarlayabilirsiniz.

**4 düğmesine basın.** Ayar yapılmıştır.

### **"TV" işlevi üzerinden oynatırken**

### **1 OPTIONS düğmesine basın.**

Ön panel ekranında seçenek menüsü görüntülenir.

**2 Ön panel ekranında "A/V SYNC" ifadesi görüntüleninceye kadar** X**/**x **düğmesine art arda basın, ardından**  $\circled$  **veya**  $\rightarrow$ **düğmesine basın.**

### **3 Görüntü ile ses arasındaki gecikmeyi ayarlamak için** X**/**x **düğmelerine basın.**

0 ms ile 300 ms arasında 25 ms'lik artışlarla bir gecikme ayarı yapabilirsiniz.

 $4 \quad \oplus$  düğmesine basın.

Ayar yapılır.

### **5 OPTIONS düğmesine basın.**

Ön panel ekranındaki seçenek menüsü kapanır.

### <span id="page-29-3"></span><span id="page-29-0"></span>**Ses Ayarı**

# <span id="page-29-1"></span>**Ses Biçiminin, Çok Dilli Parçaların veya Kanalın Seçilmesi**

<span id="page-29-5"></span>Sistem, birden fazla ses biçiminde (PCM, Dolby Digital, MPEG ses veya DTS) kaydedilmiş bir BD/DVD VIDEO veya birden fazla dilde seslendirmesi bulunan parçaları oynatırken, ses biçimini veya dili değiştirebilirsiniz. CD oynatırken, sağ veya sol kanaldan gelen sesi seçebilir ve seçilen kanalın sesini hem sağ hem de sol hoparlörlerden dinleyebilirsiniz.

#### **İstediğiniz ses sinyalini seçmek için oynatma sırasında AUDIO düğmesine art arda basın.**

Ses bilgileri televizyonun ekranında görüntülenir.

#### **BD/DVD VIDEO**

Dil seçenekleri, BD/DVD VIDEO'ya göre farklılık gösterir.

Görüntülenen 4 rakam bir dil kodunu belirtir. Kodun hangi dili belirttiğini öğrenmek için ["Dil](#page-55-1)  [Kodu Listesi" \(sayfa 56\)](#page-55-1) bölümüne bakın. Aynı dilin iki veya daha fazla kez görüntülenmesi, BD/DVD VIDEO'nun birden fazla ses biçiminde kaydedildiğini gösterir.

#### x **DVD-VR**

Diske kaydedilen ses parçalarının türleri görüntülenir.

Örnek:

- [ $\triangleright$  Stereo] (Stereo)
- [ $\triangleright$  Stereo (Audio1)] (Stereo (Ses1))
- [ $\triangleright$  Stereo (Audio2)] (Stereo (Ses2))
- $\triangleright$  Main] (Ana)
- $[\triangleright$  Sub] (Alt)
- $[\triangleright$  Main/Sub] (Ana/Alt)

#### **Not**

• [ $\triangleright$  Stereo (Audio1)] (Stereo (Ses1)) ve [ $\triangleright$  Stereo (Audio2)] (Stereo (Ses2)), diske yalnızca tek bir ses akışı kaydedilmiş olması durumunda görüntülenmez.

#### $\blacksquare$  CD

- [ $\triangleright$  Stereo] (Stereo): Standart stereo ses.
- $\bullet$  [ $\triangleright$  1/L]: Sol kanalın sesi (mono).
- [ 2/R]: Sağ kanalın sesi (mono).
- $[\triangleright$  L+R] (Sol+Sağ): Her hoparlördeki hem sol hem de sağ kanalın sesi verilir.

# <span id="page-29-6"></span><span id="page-29-4"></span><span id="page-29-2"></span>**Multipleks Yayın Sesi Dinleme**

#### *(DUAL MONO)*

Sistem çok katlı bir Dolby Digital yayın sinyali aldığında veya oynattığında, çok katlı yayın sesinin keyfini çıkarabilirsiniz.

#### **Not**

• Bir Dolby Digital sinyali almak için, bir dijital optik kabloyla TV (DIGITAL IN OPTICAL) jakına bir TV veya başka bir bileşen takmanız gerekir (sayfa [15](#page-14-1), [16\)](#page-15-1). TV'nizin HDMI IN jakı Ses Dönüş Kanalı işleviyle uyumluysa (sayfa [15,](#page-14-1)[43\)](#page-42-2), bir HDMI kablosuyla Dolby Digital sinyali alabilirsiniz.

#### **İstenen sinyal ön panel ekranında görüntülenene kadar AUDIO düğmesine art arda basın.**

- "MAIN": Ana dilin sesi verilir.
- "SUB": Alt dilin sesi verilir.
- "MAIN/SUB": Hem ana hem de alt dilin sesi karma olarak verilir.

# <span id="page-30-2"></span><span id="page-30-1"></span>**Radyo dinleme**

- **1 Ön panel ekranında "FM" ifadesi görüntüleninceye kadar FUNCTION düğmesine art arda basın.**
- **2 Radyo istasyonunu seçin.**

### **Otomatik ayarlama**

Otomatik tarama başlatılana kadar TUNING +/– düğmesini basılı tutun. TV ekranında [Auto Tuning] (Otomatik Ayarlama) ifadesi görüntülenir. Tarama sistem bir istasyon bulduğunda durdurulur. Otomatik ayarı iptal etmek için, 2 +/– dışındaki düğmelere basın.

### **Manuel ayarlama**

TUNING +/– düğmesine art arda basın.

**3 Şu düğmeye basarak ses düzeyini ayarlayın:** 2 **+/–.**

### <span id="page-30-4"></span>**FM programında parazit varsa**

FM programında parazit varsa, mono yayını seçebilirsiniz. Stereo etkisi olmaz ancak yayın kalitesi artar.

### **1 OPTIONS düğmesine basın.**

Televizyon ekranında seçenek menüsü görüntülenir.

- **2 [FM Mode] (FM Modu) seçeneğine gitmek için** X**/**x **düğmelerine ve ardından düğmesine basın.**
- **3 [Monaural] (Mono) seçeneğine gitmek için** X**/**x **düğmelerine basın.** 
	- [Stereo] (Stereo): Stereo yayın.
	- [Monaural] (Tek Sesli): Tek sesli
	- sinyal alışı.
- **4**  $\qquadoplus$  düğmesine basın.

Ayar yapılmıştır.

#### **İpucu**

• [FM Mode]'u (FM Modu) her kayıtlı istasyona ayrı ayrı ayarlayabilirsiniz.

### **Radyoyu kapatmak için**

 $\mathbb{I}/\mathbb{O}$  düğmesine basın.

### <span id="page-30-3"></span><span id="page-30-0"></span>**Radyo Radyo istasyonlarının kaydedilmesi**

En fazla 20 istasyon kaydedebilirsiniz. Kanal ayarlama işlemi yapmadan önce, ses düzeyini minimuma indirdiğinizden emin olun.

- **1 Ön panel ekranında "FM" görüntülenene kadar FUNCTION düğmesine art arda basın.**
- **2 Otomatik tarama başlatılana kadar TUNING +/– düğmesini basılı tutun.** Sistem bir istasyon bulduğunda tarama durdurulur.

### **3 OPTIONS düğmesine basın.**

Televizyon ekranında seçenek menüsü görüntülenir.

- **4 [Preset Memory] (Kayıt Belleği) öğesini seçmek için** X**/**x **düğmelerine ve ardından düğmesine basın.**
- **5 İstediğiniz kayıt numarasını seçmek için** X**/**x **düğmesine, ardından düğmesine basın.**
- **6 Başka istasyon kaydetmek için 2.-5. Adımları tekrarlayın.**

### **Bir kayıt numarasını değiştirmek için**

PRESET +/- düğmesine basarak istediğiniz kayıt numarasını seçin, ardından 3. Adımdaki işlemi yapın.

### **Kayıtlı bir istasyonun seçilmesi**

**1 Ön panel ekranında "FM" ifadesi görüntüleninceye kadar FUNCTION düğmesine art arda basın.**

En son alınan istasyon ayarlanır.

### **2 Kayıtlı istasyonu seçmek için PRESET +/ düğmesine art arda basın.**

Kayıt numarası ve frekans, televizyon ekranında ve ön panel ekranında görüntülenir.

Düğmeye her bastığınızda, sistem kayıtlı bir istasyona gider.

#### **İpucu**

• Kayıtlı istasyon numarasını doğrudan sayı düğmelerine basarak seçebilirsiniz.

# <span id="page-31-1"></span><span id="page-31-0"></span>**Radyo Veri Sistemi'nin (RDS) kullanılması**

### **Radyo Veri Sistemi nedir?**

Radyo Veri Sistemi (RDS), radyo istasyonlarının normal program sinyaliyle birlikte ek bilgiler göndermesini sağlayan bir yayın hizmetidir. Bu radyo, istasyon adının görüntülenmesi gibi kullanışlı RDS özelliklerine sahiptir. İstasyon adı, televizyonun ekranında da görüntülenir.

### **RDS yayınlarının alınması**

#### **FM bandından bir istasyon seçmeniz yeterlidir.**

RDS hizmeti sağlayan bir istasyonu ayarladığınızda, ön panel ekranında istasyon adı\* görüntülenir.

\* RDS yayını alınamıyorsa, ön panel ekranında istasyon adı görüntülenmeyebilir.

### **Not**

- RDS, ayarladığınız istasyonun sinyali düzgün şekilde iletememesi veya sinyal gücünün zayıf olması durumunda gerektiği gibi çalışmayabilir.
- Her FM istasyonu RDS hizmeti sağlamaz ve aynı türde hizmet vermez. RDS sistemi konusunda bilgi sahibi değilseniz, bulunduğunuz bölgedeki RDS hizmetleriyle ilgili ayrıntılı bilgi edinmek için yerel radyo istasyonlarını kontrol edin.

#### **İpucu**

• Bir RDS yayını alırken, DISPLAY düğmesine her bastığınızda, ön panel ekranındaki görüntü aşağıdaki gibi değişir:

```
İstasyon adı → Frekans → Kayıt numarası →
İstasyon adı \rightarrow \dots
```
### <span id="page-32-5"></span><span id="page-32-0"></span>**Diğer İşlemler**

# <span id="page-32-1"></span>**"BRAVIA" Sync İçin HDMI Kontrolü İşlevinin Kullanılması**

Bu işlev "BRAVIA" Sync işlevi bulunan TV'lerde kullanılabilir.

HDMI Kontrolü işleviyle uyumlu Sony bileşenleri bir HDMI kabloyla bağlanarak çalışma basitleştirilir.

### **Not**

• "BRAVIA" Sync işlevini kullanmak için, sistemi ve sisteme bağlı tüm bileşenleri bir HDMI kablosuyla bağladıktan sonra açın.

### **HDMI Kontrolü - Kolay Ayar**

Sistemdeki [Control for HDMI] (HDMI Kontrolü) işlevini, TV'nizdeki ilgili ayarı etkinleştirerek otomatik olarak ayarlayabilirsiniz. HDMI Kontrolü işleviyle ilgili ayrıntılı bilgi edinmek için ["\[HDMI Settings\] \(HDMI](#page-42-2)  [Ayarları\)" \(sayfa 43\)](#page-42-2) bölümüne bakın.

### **Sistemi Kapatma**

Sistemi televizyonunuzla aynı anda kapatabilirsiniz.

#### **Not**

• Müzik çalarken veya "FM" işlevi ayarlandığında sistem otomatik olarak kapanmaz.

#### <span id="page-32-4"></span>**Tek Dokunuşla Oynatma**

Uzaktan kumandadaki  $\blacktriangleright$  düğmesine bastığınızda, sistem ve televizyonunuz açılır ve televizyonunuzun girişi sistemin bağlı olduğu HDMI girişi olarak ayarlanır.

### **Sistem Ses Kontrolü**

Sesi televizyon veya diğer bileşenlerden dinlemek için yapmanız gereken işlemleri kolaylaştırabilirsiniz.

Sistem Ses Kontrolü işlevini aşağıdaki açıklanan şekilde kullanabilirsiniz:

- Sistem açıldığında, TV veya diğer bileşenlerin ses çıkışı, sistem hoparlörlerinden sağlanabilir.
- TV veya diğer bileşenlerden gelen ses sistem hoparlörlerinden verildiğinde, aşağıdaki düğmeye basarak TV sesinin verileceği hoparlörleri değiştirebilirsiniz:  $SPEAKERS TV \leftrightarrow AUDIO$ .
- TV'den veya diğer bileşenlerden gelen ses sistemin hoparlörlerinden verildiğinde, ses düzeyini ayarlayabilir ve TV'yi kullanarak sistemin sesini kapatabilirsiniz.

#### **Ses Dönüş Kanalı**

TV sesini tek bir HDMI kablo kullanarak sistem aracılığıyla dinleyebilirsiniz. Ayarın ayrıntıları için, bkz. ["\[Audio Return Channel\] \(Ses Dönüş](#page-42-3)  [Kanalı\)" \(sayfa 43\).](#page-42-3)

#### **Dili Değiştirme**

TV'nin ekran dilini değiştirdiğinizde, sistem kapatılıp açıldıktan sonra sistemin ekran dili de değiştirilir.

### <span id="page-32-3"></span><span id="page-32-2"></span>**Hoparlörlerin Ayarlanması**

### <span id="page-32-6"></span>*[Speaker Settings] (Hoparlör Ayarları)*

Mümkün olan en iyi surround sesi elde etmek için, hoparlörün dinleme konumunuzdan uzaklığını ayarlayın. Ardından hoparlörlerin dengesini ayarlamak için test sesini kullanın.

**1 HOME düğmesine basın.**

TV ekranında ana menü görüntülenir.

- **2 [Setup]'ı (Kurulum) seçmek için** C**/**<sup>c</sup> **düğmesine basın.**
- **3 [Audio Settings] (Ses Ayarları) seçeneği için** X**/**x **düğmelerine ve ardından düğmesine basın.**
- **4 [Speaker Settings] (Hoparlör Ayarları) öğesini seçmek için** X**/**x **düğmelerine ve ardından düğmesine basın.**

[Speaker Settings] (Hoparlör Ayarları) ekranı görüntülenir.

**5 Öğeyi seçmek için** X**/**x **düğmelerine ve ardından düğmesine basın.**

Aşağıdaki ayarları kontrol edin.

#### <span id="page-33-1"></span>x **[Distance] (Uzaklık)**

Hoparlörleri taşıdığınızda, dinleme konumundan hoparlörlere olan uzaklığın parametrelerini ayarladığınızdan emin olun. Parametreleri 0,0-7,0 metre arasında ayarlayabilirsiniz.

[Front Left/Right] (Ön Sol/Sağ] 3,0 m: Ön hoparlör uzaklığını ayarlayın. [Subwoofer] (Subwoofer) 3,0 m: Subwoofer uzaklığını ayarlayın.

#### <span id="page-33-0"></span>x **[Level] (Düzey)**

Hoparlörlerin ses düzeyini ayarlayabilirsiniz. –6,0 dB ile +6,0 dB aralığındaki parametreleri belirleyebilirsiniz. Kolayca ayarlama yapabilmek için [Test Tone] (Test Sesi) ayarını [ON] (Açık) yapın.

[Front Left/Right] (Ön Sol/Sağ) 0,0 dB: Ön hoparlör ses düzeyini ayarlayın. [Subwoofer] 0,0 dB: Subwoofer ses düzeyini ayarlayın.

#### <span id="page-33-2"></span>x **[Test Tone] (Test Sesi)**

Hoparlörler [Level] (Düzey) ayarını yapmak için bir test sesi yayınlar.

[Off] (Kapalı): Hoparlörlerden test sesi gelmez. [On] (Açık): Ses düzeyi ayarlanırken her bir hoparlörlerden sırayla test sesi duyulur. [Speaker Settings] (Hoparlör Ayarları) öğelerinden birini seçtiğinizde, test sesi sırayla her bir hoparlörlerden duyulur. Ses düzeyini aşağıdaki şekilde ayarlayın.

- **1 [Test Tone] (Test Sesi) ayarını [On] (Açık) yapın.**
- **2 [Level] (Düzey) öğesini seçmek için**  X**/**x **düğmelerine ve ardından düğmesine basın.**
- **3 İstediğiniz hoparlör tipini seçmek için**  X**/**x **düğmelerine ve ardından düğmesine basın.**
- **4** Sol veya sağ hoparlörü seçmek için ←/→ **düğmelerine ve ardından ses düzeyini ayarlamak için** X**/**x **düğmelerine basın.**
- **5**  $\qquadoplus$  düğmesine basın.
- **6 Adım 3 ila 5 arasındaki işlemleri tekrarlayın.**
- **7 RETURN düğmesine basın.**

Sistem önceki ekrana döner.

- **8 [Test Tone] (Test Sesi) öğesini seçmek için**  X**/**x **düğmelerine ve ardından düğmesine basın.**
- **9 [Off] (Kapalı) öğesini seçmek için** X**/**<sup>x</sup> **düğmelerine ve ardından düğmesine basın.**

#### **Not**

• Test sesi sinyallerinin çıkışı HDMI (OUT) jakından alınmaz.

#### **İpucu**

• Tüm hoparlörlerin ses düzeyini aynı anda ayarlamak için, 2 +/– düğmesine basın.

# <span id="page-34-4"></span><span id="page-34-0"></span>**Uyku Zamanlayıcısının kullanılması**

Sistemi programlanmış bir saatte kapanacak şekilde ayarlayıp müzik dinleyerek uykuya dalabilirsiniz. Süre, 10 dakikalık aralıklarla ayarlanabilir.

### <span id="page-34-7"></span>**SLEEP düğmesine basın.**

SLEEP düğmesine her bastığınızda, ön panel ekranındaki dakika ekranı (kalan süre) 10 dakika değişir.

Uyku zamanlayıcısını ayarladığınızda, kalan süre her 5 dakikada bir görüntülenir. Kalan süre 2 dakikadan kısa olduğunda, ön panel ekranında "SLEEP" ifadesi yanıp söner.

### **Kalan süreyi kontrol etmek için**

SLEEP düğmesine bir kez basın.

### **Kalan süreyi değiştirmek için**

İstenen süreyi seçmek için SLEEP düğmesine art arda basın.

# <span id="page-34-5"></span><span id="page-34-1"></span>**Birimdeki Düğmelerin Devre Dışı Bırakılması**

### <span id="page-34-6"></span>*(Çocuk Kilidi)*

Çocukların karıştırması gibi durumlarda oluşabilecek hatalı kullanımı önlemek için birimdeki düğmeleri devre dışı bırakabilirsiniz  $\mathbf{I}/\mathbf{U}$  hariç) (çocuk kilidi işlevi).

#### **Birimdeki** x **düğmesine 5 saniyeden uzun süre basın.**

Ön panel ekranında "LOCKED" görüntülenir. Çocuk kilidi işlevi etkinleştirilir ve birimdeki düğmeler kilitlenir. (Sistemi uzaktan kumandadan çalıştırabilirsiniz.) İptal etmek için, ■ düğmesine, ön panel ekranında "UNLOCK" ifadesi görüntülenene kadar 5 saniyeden uzun süre basın.

### **Not**

• Çocuk kilidi işlevi açıkken birimdeki düğmeleri kullandığınızda, ön panel ekranında "LOCKED" ifadesi yanıp söner.

# <span id="page-34-3"></span><span id="page-34-2"></span>**TV'nizin Cihazla Birlikte Verilen Uzaktan Kumandayla Kontrol Edilmesi**

Uzaktan kumanda sinyalini ayarlayarak, TV'nizi ürünle birlikte verilen kumandayla kontrol edebilirsiniz.

### **Not**

• Uzaktan kumandanın pillerini değiştirdiğinizde, kod numarası varsayılan (SONY) ayara dönebilir. İlgili kod numarasını sıfırlayın.

### **Uzaktan kumandanın TV'yi kontrol etmek için hazırlanması**

**TV'nizin üretici kodunu (tabloya bakın) sayı**   $d$ üğmelerini kullanarak girerken TV  $\mathbf{I}/\mathbf{I}$ **düğmesini basılı tutun. Ardından TV**  $\mathbf{I}/\mathbf{C}$ **düğmesini bırakın.**

Ayar başarılı olmazsa, kayıtlı olan mevcut kod değiştirilmez. Kod numarasını yeniden girin.

### **Kontrol edilebilen TV'lerin kod numaraları**

Birden fazla kod numarası belirtilmişse, TV'nize uyan kodu bulana kadar teker teker girerek kodları deneyin.

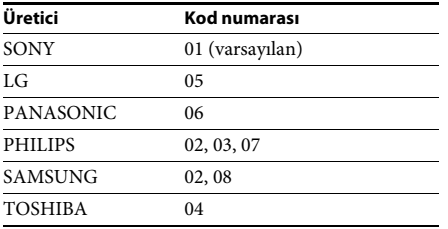

# <span id="page-35-0"></span>**Ön Panel Ekranının Parlaklığının Değiştirilmesi**

### **DIMMER düğmesine basın.**

DIMMER düğmesine her bastığınızda, ön panelin parlaklığı değişir.

# <span id="page-35-1"></span>**Bekleme Modunda Güç Tasarrufu**

Aşağıdaki iki ayarın da yapıldığını kontrol edin:

- [HDMI Settings] (HDMI Ayarları) bölümündeki [Control for HDMI] (HDMI Kontrolü), [Off] (Kapalı) olarak ayarlanmalıdır [\(sayfa 43\)](#page-42-2).
- [Quick Start Mode] (Hızlı Başlatma Modu) [Off] (Kapalı) olarak ayarlanmalıdır [\(sayfa 43\)](#page-42-4).

# <span id="page-35-3"></span><span id="page-35-2"></span>**Web Sitelerinde Gezinme**

### **1 İnternet'te gezinme için hazırlanın.**

Sistemi bir ağa bağlayın [\(sayfa 17\)](#page-16-2).

### **2 HOME düğmesine basın.**

Televizyon ekranında ana menü görüntülenir.

- **3 [Network] (Ağ) öğesini seçmek için** C**/**c **düğmelerine basın.**
- **4 [Internet Browser] (İnternet Tarayıcısı) öğesini seçmek için** X**/**x **düğmelerine ve ardından düğmesine basın.**

[Internet Browser] (İnternet Tarayıcısı) ekranı görüntülenir.

### **Not**

• Bazı web siteleri düzgün şekilde görüntülenmeyebilir veya çalışmayabilir.

### **Bir URL girmek için**

Seçenekler menüsünden [URL entry] (URL girişi) öğesini seçin. Sanal klavyeyi kullanarak URL'yi girin ve ardından [Enter] (Giriş) öğesini seçin.

### **Varsayılan başlangıç sayfasını ayarlamak için**

Ayarlamak istediğiniz sayfa görüntülenirken, seçenekler menüsünden [Set as start page] (Başlangıç sayfası olarak ayarla) öğesini seçin.

### **Önceki sayfaya dönmek için**

Seçenekler menüsünden [Previous page]'i (Önceki sayfa) seçin. [Previous page]'i (Önceki sayfa) seçseniz bile önceki sayfa görüntülenmezse, seçenekler menüsünden [Window List]'i (Pencere Listesi) ve listeden geri dönmek istediğiniz sayfayı seçin.

### **İnternet Tarayıcısından çıkmak için**

HOME düğmesine basın.

### **İnternet Tarayıcısı ekranı Kullanılabilir seçenekler**

DISPLAY düğmesine basarak web sitesi bilgilerini kontrol edebilirsiniz. Ekran bilgileri, web sitesine ve sayfa durumuna bağlı olarak farklılık gösterir.

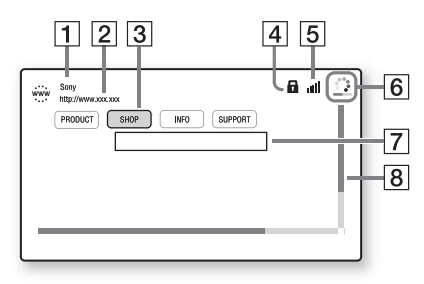

- 1 Sayfa başlığı
- $\boxed{2}$  Sayfa adresi
- 3 *imlec*

←/↑/↓/→ düğmesine basarak hareket ettirin. İmleci görüntülemek istediğiniz bağlantının üzerine getirin, ardından  $\oplus$  düğmesine basın. Bağlantısı verilen web sitesi görüntülenir.

- 4 SSL simgesi Bağlantı verilen URL güvenli olduğunda görüntülenir.
- **5** Sinyal gücü göstergesi Sistem kablosuz bir ağa bağlandığında görüntülenir.
- 6 İlerleme çubuğu/Yükleme simgesi Sayfa okunmaya başladığında veya dosya indirme/aktarma sırasında görüntülenir.
- $\overline{7}$  Metin giriş alanı düğmesine basın, ardından sanal klavyeyi açmak için seçenekler menüsünden [Input] (Giriş) öğesini seçin.
- 8 Kaydırma çubuğu Sayfada sola, yukarı, aşağı veya sağa gitmek için ←/↑/↓/→ düğmelerini kullanın.

OPTIONS düğmesine basarak çeşitli ayarlara ve işlemlere ulaşabilirsiniz.

Mevcut öğeler, duruma bağlı olarak farklılık gösterir.

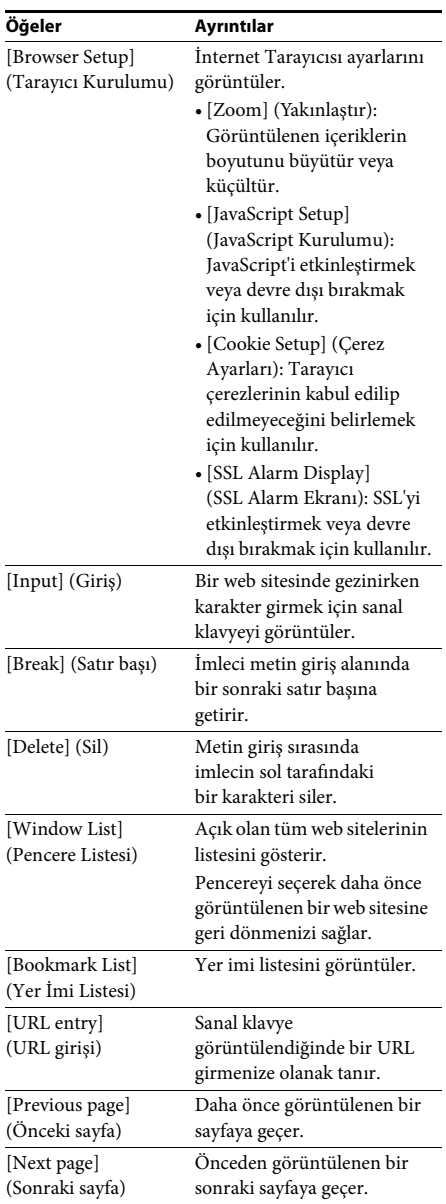

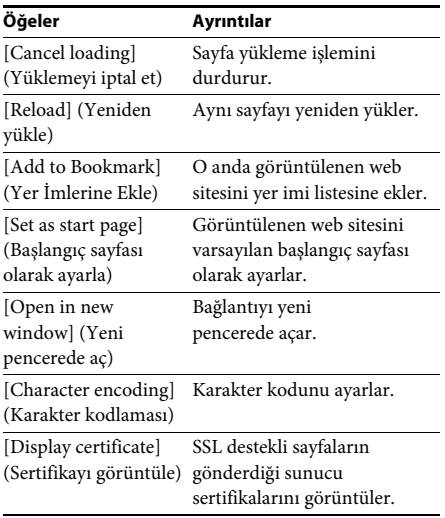

# <span id="page-38-3"></span><span id="page-38-1"></span><span id="page-38-0"></span>**Kurulum Ekranının Kullanılması**

Resim ve ses gibi öğelerde çeşitli ayarlar yapabilirsiniz.

Varsayılan ayarların altı çizilidir.

### **Not**

- Diskte kayıtlı oynatma ayarları, Kurulum Ekranı ayarlarından daha önceliklidir ve açıklanan tüm işlevler çalışmayabilir.
- **1 HOME düğmesine basın.** Televizyon ekranında ana menü görüntülenir.
- **2 [Setup]'ı (Kurulum) seçmek için** C**/**c **düğmesine basın.**
- **3 Değiştirilecek kurulum kategorisi simgesini seçmek için** X**/**x **düğmesine, ardından düğmesine basın.**

Aşağıdaki seçenekleri ayarlayabilirsiniz.

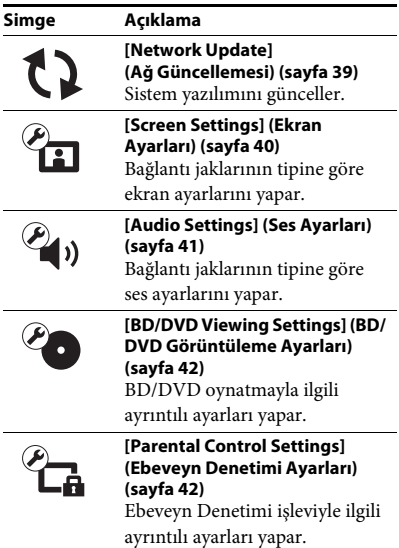

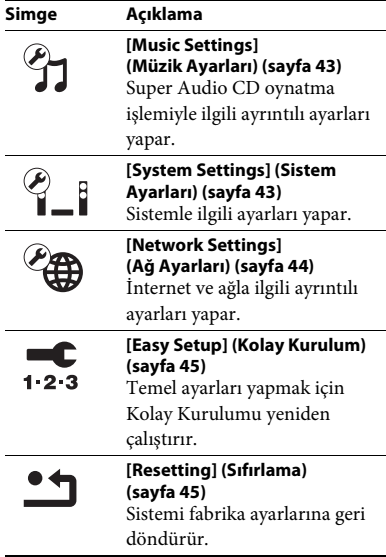

# <span id="page-38-5"></span><span id="page-38-4"></span><span id="page-38-2"></span>**[Network Update] (Ağ Güncellemesi)**

İşlevlerin güncellenmesiyle ilgili bilgi için, aşağıdaki web sitesine bakın:

Avrupa'daki ve Rusya'daki müşteriler için: http://support.sony-europe.com/hub/hub.html

Diğer ülkelerdeki/bölgelerdeki müşteriler için: http://www.sony-asia.com/section/support

Yazılım güncellemesi sırasında, ön panel ekranında "UPDATING" ifadesi görünür. Güncelleme tamamlandıktan sonra ana birim otomatik olarak kapanır. Lütfen yazılım güncellemesinin tamamlanmasını bekleyin; ana birimi açmayın veya kapatmayın, ana birimi veya TV'yi çalıştırmayın.

# <span id="page-39-13"></span><span id="page-39-1"></span><span id="page-39-0"></span>**[Screen Settings] (Ekran Ayarları)**

### <span id="page-39-5"></span>x **[3D Output Setting] (3B Çıkış Ayarı)**

[Auto] (Otomatik): Normalde bunu seçin. [Off] (Kapalı): Tüm içerikleri 2B olarak görüntülemek için bunu seçin.

#### <span id="page-39-4"></span>■ **[TV Screen Size Setting for 3D] (3B icin TV Ekran Boyutu Ayarı)**

3B uyumlu TV'nizin ekran boyutunu ayarlar.

### <span id="page-39-14"></span>x **[TV Type] (TV Türü)**

[16:9]: Geniş ekran TV veya geniş mod işlevi olan bir TV bağladığınızda bunu seçin. [4:3]: 4:3 ekran TV veya geniş mod işlevi olmayan bir TV bağladığınızda bunu seçin.

### <span id="page-39-10"></span>x **[Screen Format] (Ekran Biçimi)**

[Full] (Tam): Geniş mod işlevi olan bir TV'ye bağladığınızda bu öğeyi seçin. Geniş ekran özelliğine sahip bir TV'de bile 4:3 ekran resmini 16:9 en/boy oranında görüntüler.

[Normal] (Normal): Resmi ekrana sığdırmak için resim boyutunu orijinal resmin en/boy oranıyla değiştirir.

### <span id="page-39-8"></span>x **[DVD Aspect Ratio] (DVD En/Boy Oranı)**

[Letter Box] (Sinemaskop): Üstte ve altta siyah şeritlerle geniş görüntü sağlar.

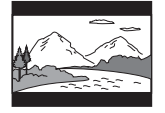

[Pan & Scan] (Pan ve Tarama): Görüntünün tam yüksekliğiyle, kenarlarından kırpılmış olarak ekranın tamamını kaplamasını sağlar.

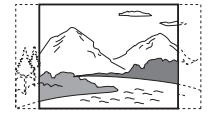

#### <span id="page-39-7"></span> $\blacksquare$  **[Cinema Conversion Mode] (Sinema Dönüştürme Modu)**

[Auto] (Otomatik): Normalde bu seçimi yapın. Birim materyalin video tabanlı mı yoksa film tabanlı mı olduğunu otomatik olarak tespit eder ve uygun dönüştürme moduna geçer. [Video] (Video): Daima materyale bakılmaksızın, video tabanlı materyallere uygun dönüştürme yöntemi seçilir.

#### <span id="page-39-12"></span><span id="page-39-2"></span>x **[Output Video Format] (Çıkış Video Formatı)**

[HDMI] (HDMI): Normalde [Auto] (Otomatik) öğesini seçin. Diske kaydedilen çözünürlüğü almak için [Original Resolution] (Orijinal Çözünürlük) öğesini seçin. (Çözünürlük, SD çözünürlükten düşükse, SD çözünürlüğüne yükseltilecek şekilde ölçeklendirilir.) [Video] (Video): Otomatik olarak en düşük çözünürlüğü ayarlar.

### <span id="page-39-6"></span><span id="page-39-3"></span>x **[BD-ROM 24p Output] (BD-ROM 24p Çıkış)**

[Auto] (Otomatik): Yalnızca HDMI (OUT) jakıyla 1080/24p uyumlu bir TV'ye bağlandığında 1920 × 1080p/24 Hz video sinyali çıkışı sağlar. [On] (Açık): TV'niz 1080/24p video sinyalleriyle uyumlu değilse bunu seçin.

[Off] (Kapalı): TV'niz 1080/24p video sinyalleriyle uyumlu değilse bu öğeyi seçin.

#### <span id="page-39-9"></span>■ [DVD-ROM 24p Output] (DVD-ROM **24p Çıkış)**

[Auto] (Otomatik): Yalnızca HDMI (OUT) jakıyla 1080/24p uyumlu bir TV'ye bağlandığında 1920 × 1080p/24 Hz video sinyali çıkışı sağlar.

[Off] (Kapalı): TV'niz 1080/24p video sinyalleriyle uyumlu değilse bu öğeyi seçin.

### <span id="page-39-11"></span>x **[YCbCr/RGB (HDMI)]**

[Auto] (Otomatik): Harici cihazın tipini otomatik olarak tespit eder ve eşleşen renk ayarına geçiş yapar.

[YCbCr (4:2:2)]: YCbCr 4:2:2 video sinyali çıkışı sağlar.

[YCbCr (4:4:4)]: YCbCr 4:4:4 video sinyali çıkışı sağlar.

[RGB]: HDCP uyumlu DVI jakına sahip bir cihaza bağladığınızda bunu seçin.

#### <span id="page-40-7"></span>x **[HDMI Deep Colour Output] (HDMI Derin Renk Çıkışı)**

[Auto] (Otomatik): Normalde bu seçimi yapın. [16bit], [12bit], [10bit]: Bağlanan TV, Deep Colour uyumlu olduğunda 16bit/12bit/10bit video sinyali çıkışı sağlar. [Off] (Kapalı): Görüntü kararsız olduğunda veya renkler doğal görünmediğinde bu

öğeyi seçin.

### <span id="page-40-9"></span>x **[Pause Mode] (Duraklatma Modu) (yalnızca BD/DVD VIDEO/DVD-R/DVD-RW)**

[Auto] (Otomatik): Dinamik olarak hareket eden nesneler de dahil olmak üzere görüntü çıkışı hiç titreşim olmadan sağlanır. Normalde bu konumu seçin.

[Frame] (Kare): Dinamik olarak hareket etmeyen nesneler de dahil olmak üzere görüntü çıkışı yüksek çözünürlükte sağlanır.

# <span id="page-40-5"></span><span id="page-40-0"></span>**[Audio Settings] (Ses Ayarları)**

### <span id="page-40-6"></span>x **[BD Audio MIX Setting] (BD Ses MIX Ayarı)**

[On] (Açık): Etkileşimli ses ile ikincil sesi birincil sese karıştırarak elde edilen sesi verir. [Off] (Kapalı): Yalnızca birincil ses çıkışını sağlar.

### <span id="page-40-4"></span>x **[Audio DRC]**

Ses bandının dinamik aralığını sıkıştırabilirsiniz.

[Auto] (Otomatik): Oynatma işlemini disk tarafından belirtilen (yalnızca BD-ROM) dinamik aralıkta gerçekleştirir. [On] (Açık): Sistem, ses bandını kayıt mühendisinin istediği dinamik aralık türüyle tekrar oluşturur.

[Off] (Kapalı): Dinamik aralık sıkıştırılmaz.

### <span id="page-40-3"></span><span id="page-40-2"></span>x **[Attenuate - AUDIO] (Azaltma - SES)**

AUDIO (AUDIO IN L/R) jaklarına bağlı bir bileşeni dinlerken, bozulma olabilir. Birimde giriş seviyesini azaltarak, bozulmayı önleyebilirsiniz.

[On] (Açık): Giriş seviyesini azaltır. Bu ayarda çıkış seviyesi düşer. [Off] (Kapalı): Normal giriş seviyesi.

### <span id="page-40-10"></span>x **[Audio Output] (Ses Çıkışı)**

Ses sinyali çıkışının alınacağı çıkış yöntemini seçebilirsiniz.

[Speaker] (Hoparlör): Çok kanallı sesi yalnızca sistem hoparlörlerinden verir.

[Speaker + HDMI] (Hoparlör + HDMI): Çok kanallı sesi sistemin hoparlörlerinden, 2 kanallı doğrusal PCM sinyallerini HDMI (OUT) jakından verir.

[HDMI] (HDMI): Ses çıkışını yalnızca HDMI (OUT) jakından sağlar. Ses formatı, bağlanan bileşene göre farklılık gösterir.

#### **Not**

- [Control for HDMI] (HDMI Kontrolü), [On] (Açık) olarak ayarlandığında [\(sayfa 43\)](#page-42-5), [Audio Output] (Ses Çıkışı) otomatik olarak [Speaker + HDMI] (Hoparlör + HDMI) olarak ayarlanır ve bu ayar değiştirilemez.
- [Audio Output] (Ses Çıkışı) [HDMI] olarak ayarlandığında, "TV" işlevinin çıkış sinyali biçimi 2 kanallı doğrusal PCM olur.

### <span id="page-40-1"></span>x **[Sound Effect] (Ses Efekti)**

Sistemin ses efektlerini (SOUND MODE ayarı [\(sayfa 20\)\)](#page-19-3) açabilir/kapatabilirsiniz.

[Sound Mode On] (Ses Modu Açık): Ses modunun surround efektini etkinleştirir [\(sayfa 20\).](#page-19-3) Örnekleme frekansının üst sınırı 48 kHz olarak ayarlanır.

[Off] (Kapalı): Ses efektleri devre dışı bırakılır. Sesi kaydedildiği gibi duyabilirsiniz.

### <span id="page-40-8"></span>x **[Speaker Settings] (Hoparlör Ayarları)**

Mümkün olan en iyi surround sesi elde etmek için, hoparlörleri ayarlayın. Ayrıntılar için bkz. ["Hoparlörlerin Ayarlanması" \(sayfa 33\).](#page-32-3)

# <span id="page-41-7"></span><span id="page-41-0"></span>**[BD/DVD Viewing Settings] (BD/DVD Görüntüleme Ayarları)**

#### <span id="page-41-8"></span>x **[BD/DVD Menu Language] (BD/DVD Menü Dili)**

BD-ROM'lar veya DVD VIDEO'lar için varsayılan menü dilini seçebilirsiniz. [Select Language Code]'u (Dil Kodu Seç) seçtiğinizde, dil kodu giriş ekranı görüntülenir. ["Dil Kodu Listesi" \(sayfa 56\)](#page-55-1) bölümüne bakarak dilinizin kodunu girin.

#### <span id="page-41-15"></span> $\blacksquare$  [Audio Language] (Ses Dili)

BD-ROM'lar veya DVD VIDEO'lar için varsayılan parça dilini seçebilirsiniz. [Original] (Orijinal) öğesini seçtiğinizde, diskte öncelikli olan dil seçilir. [Select Language Code] (Dil Kodu Seçin) öğesini seçtiğinizde, dil kodu giriş ekranı görüntülenir. ["Dil Kodu Listesi" \(sayfa 56\)](#page-55-1)  bölümüne bakarak dilinizin kodunu girin.

#### <span id="page-41-3"></span>x **[Subtitle Language] (Altyazı Dili)**

BD-ROM'lar veya DVD VIDEO'lar için varsayılan altyazı dilini seçebilirsiniz. [Select Language Code] (Dil Kodu Seçin) öğesini seçtiğinizde, dil kodu giriş ekranı görüntülenir. ["Dil Kodu Listesi" \(sayfa 56\)](#page-55-1)  bölümüne bakın ve dil kodunu girin.

#### <span id="page-41-5"></span>x **[BD Hybrid Disc Playback Layer] (BD Melez Disk Oynatma Katmanı)**

[BD]: BD katmanını oynatır. [DVD/CD]: DVD veya CD katmanını oynatır.

### <span id="page-41-6"></span><span id="page-41-2"></span>x **[BD Internet Connection] (BD İnternet Bağlantısı)**

[Allow] (İzin ver): Normalde bu seçimi yapın. [Do not allow] (İzin verme): İnternet bağlantısını engeller.

# <span id="page-41-13"></span><span id="page-41-1"></span>**[Parental Control Settings] (Ebeveyn Denetimi Ayarları)**

#### <span id="page-41-14"></span>x **[Password] (Parola)**

Ebeveyn Denetimi işlevinin parolasını belirleyin veya değiştirin. Parola BD-ROM, DVD VIDEO veya İnternet video oynatma işlemine sınırlama getirmenize olanak tanır. Gerekirse, BD-ROM'lar ve DVD-VIDEO'lar için farklı sınırlama seviyeleri belirleyebilirsiniz.

#### <span id="page-41-12"></span>x **[Parental Control Area Code] (Ebeveyn Denetimi Bölge Kodu)**

Bazı BD-ROM'ların veya DVD VIDEO'ların oynatılması coğrafi bölgeye bağlı olarak sınırlandırılabilir. Sahneler engellenebilir veya bunların yerine farklı sahneler oynatılabilir. Ekrandaki talimatları izleyin ve dört basamaklı şifrenizi girin.

### <span id="page-41-11"></span><span id="page-41-9"></span><span id="page-41-4"></span> $\blacksquare$  [BD Parental Control] (BD Ebeveyn **Kontrolü)/[DVD Parental Control] (DVD Ebeveyn Kontrolü)/[Internet Video Parental Control] (İnternet Videosu Ebeveyn Kontrolü)**

Ebeveyn Kontrolü ayarlanarak sahneler engellenebilir veya farklı sahnelerle değiştirilebilir. Ekrandaki talimatları izleyin ve dört basamaklı şifrenizi girin.

### <span id="page-41-10"></span> $\blacksquare$  [Internet Video Unrated] **(Derecelendirilmemiş İnternet Videosu)**

[Allow] (İzin ver): Derecelendirilmemiş İnternet videolarının oynatılmasına izin verir. [Block] (Engelle): Derecelendirilmemiş İnternet videolarının oynatılmasını engeller.

# <span id="page-42-11"></span><span id="page-42-0"></span>**[Music Settings] (Müzik Ayarları)**

### <span id="page-42-16"></span>x **[Super Audio CD Playback Layer] (Super Audio CD Oynatma Katmanı)**

[Super Audio CD] (Super Audio CD): Super Audio CD katmanını oynatır. [CD]: CD katmanını oynatır.

### <span id="page-42-15"></span>x **[Super Audio CD Playback Channels] (Super Audio CD Oynatma Kanalları)**

[DSD 2ch] (DSD 2 kanal): 2 kanallı alanı oynatır.

[DSD Multi] (DSD Çoklu): Çok kanallı alanı oynatır.

# <span id="page-42-1"></span>**[System Settings] (Sistem Ayarları)**

### <span id="page-42-12"></span>x **[OSD Language] (OSD Dili)**

Sistem ekranlarının dilini seçebilirsiniz.

### <span id="page-42-8"></span><span id="page-42-5"></span><span id="page-42-2"></span>x **[HDMI Settings] (HDMI Ayarları)**

[Control for HDMI] (HDMI Kontrolü) [On] (Açık): Açıktır. HDMI kabloyla bağlanmış bileşenleri karşılıklı olarak çalıştırabilirsiniz. [Off] (Kapalı): Kapalıdır.

<span id="page-42-14"></span><span id="page-42-3"></span>[Audio Return Channel] (Ses Dönüş Kanalı) Bu işlev, sistemi Ses Dönüş Kanalı işleviyle uyumlu bir TV'nin HDMI IN jakına bağladığınızda kullanılabilir. [Auto] (Otomatik): Sistem, TV'nin dijital ses sinyalini bir HDMI kablo aracılığıyla otomatik olarak alabilir.

[Off] (Kapalı): Kapalıdır.

### **Not**

• Bu işlev, yalnızca [Control for HDMI] (HDMI Kontrolü) [On] (Açık) olarak ayarlandığında kullanılabilir.

### <span id="page-42-10"></span><span id="page-42-4"></span>x **[Quick Start Mode] (Hızlı Başlatma Modu)**

[On] (Açık): Bekleme modundayken başlatma süresini kısaltır. Sistemi açtıktan sonra hızlı şekilde kullanabilirsiniz. [Off] (Kapalı): Varsayılan ayar.

### <span id="page-42-7"></span>x **[Auto Standby] (Otomatik Bekleme)**

[On] (Açık): [Auto Standby] (Otomatik Bekleme) işlevini açar. Sistemi 30 dakika boyunca kullanmazsanız, sistem otomatik olarak bekleme moduna girer. [Off] (Kapalı): İşlevi kapatır.

### <span id="page-42-6"></span>x **[Auto Display] (Otomatik Görüntüleme)**

[On] (Açık): Görüntülenen başlık, görüntü modu, ses sinyali değiştirildiğinde bilgileri ekranda otomatik olarak gösterir. [Off] (Kapalı): Yalnızca DISPLAY düğmesine basıldığında bilgileri görüntüler.

### <span id="page-42-13"></span>x **[Screen Saver] (Ekran Koruyucu)**

[On] (Açık): Ekran koruyucu işlevini açar. [Off] (Kapalı): Kapalıdır.

### x **[Software Update Notification] (Yazılım Güncelleme Bildirimi)**

[On] (Açık): Sistemi, size yeni sürüm bilgileriyle ilgili bilgi vermek üzere ayarlar [\(sayfa 39\)](#page-38-2). [Off] (Kapalı): Kapalıdır.

### <span id="page-42-9"></span>x **[Gracenote Settings] (Gracenote Ayarları)**

[Auto] (Otomatik): Disk oynatma işlemini durdurduğunuzda, disk bilgilerini otomatik olarak indirir. İndirme işlemini gerçekleştirmek için, sistemin ağa bağlı olması gerekir. [Manual] (Manuel): Disk bilgilerini [Video Search] (Video Arama) veya [Music Search] (Müzik Arama) seçildiğinde indirir.

### <span id="page-42-17"></span>x **[System Information] (Sistem Bilgileri)**

Sistem yazılımı sürümü bilgilerini ve MAC adresini görüntüleyebilirsiniz.

### <span id="page-42-18"></span>x **[Software License Information] (Yazılım Lisans Bilgileri)**

Yazılım Lisans Bilgilerini görüntüleyebilirsiniz.

# <span id="page-43-2"></span><span id="page-43-1"></span><span id="page-43-0"></span>**[Network Settings] (Ağ Ayarları)**

### <span id="page-43-6"></span>x **[Internet Settings] (İnternet Ayarları)**

Sistemi önceden ağa bağlayın. Ayrıntılar için bkz. ["3. Adım: Ağ Bağlantısına Hazırlanma"](#page-16-2)  [\(sayfa 17\)](#page-16-2).

### [Wired Setup] (Kablolu Kurulum): LAN

kablosu kullanarak geniş bant yönlendiricisi bağladığınızda bunu seçin. [USB Wireless Setup] (USB Kablosuz Kurulumu): Kablosuz ağ bağlantısı için

USB Kablosuz LAN Adaptörü kullandığınızda bunu seçin.

[View Network Status] (Ağ Durumunu Görüntüle): Mevcut ağ durumunu görüntüler.

#### **İpucu**

• Daha fazla ayrıntı için, aşağıdaki web sitesini ziyaret edin ve SSS'yi kontrol edin:

Avrupa'daki ve Rusya'daki müşteriler için: http://support.sony-europe.com/hub/hub.html

Diğer ülkelerdeki/bölgelerdeki müşteriler için: http://www.sony-asia.com/section/support

### <span id="page-43-3"></span>**■ [Network Connection Diagnostics] (Ağ Bağlantısı Tanıları)**

Ağ bağlantısının düzgün şekilde yapılıp yapılmadığını kontrol etmek için ağ tanılama işlevini çalıştırabilirsiniz.

### <span id="page-43-4"></span> $\blacksquare$  [Connection Server Settings] **(Bağlantı Sunucusu Ayarları)**

Bağlanılan DLNA sunucusunun gösterilip gösterilmeyeceğini belirler.

### <span id="page-43-11"></span><span id="page-43-5"></span>x **[Renderer Set-up] (İşleyici Kurulumu)**

[Automatic Access Permission] (Otomatik Erişim İzni): Yeni algılanan bir DLNA denetleyicisinden otomatik erişime izin verilip verilmeyeceğini ayarlar. [Smart Select] (Akıllı Seçim): Bir Sony DLNA denetleyicisinin sistemi, kızılötesi ışın kullanarak çalıştırılacak hedef bileşen olarak bulması sağlar. Bu işlevi açabilir veya kapatabilirsiniz. [Renderer Name] (İşleyici Adı): Sistem adını,

ağ üzerindeki diğer DLNA cihazlarda listelendiği şekilde görüntüler.

### <span id="page-43-10"></span>**■ [Renderer Access Control] (İşleyici Erişim Denetimi)**

DLNA denetleyicilerinden gelen komutların kabul edilip edilmeyeceğini belirler.

### <span id="page-43-9"></span>x **[PARTY Auto Start] (Otomatik PARTY Başlatma)**

[On] (Açık): Ağdaki PARTY STREAMING işleviyle uyumlu bir cihazın isteği üzerine bir PARTY başlatır veya mevcut bir PARTY bağlantısına katılır. [Off] (Kapalı): Kapalıdır.

### <span id="page-43-8"></span> $\blacksquare$  [Media Remote Device Registration] **(Ortam Uzak Cihazı Kaydı)**

"Ortam Uzak" cihazınızı kaydeder.

### <span id="page-43-7"></span>x **[Registered Media Remote Devices] (Kayıtlı Ortam Uzak Cihazları)**

Kayıtlı "Ortam Uzak" cihazlarınızın listesini görüntüler.

# <span id="page-44-5"></span><span id="page-44-0"></span>**Easy Setup] (Kolay Kurulum)**

### <span id="page-44-4"></span>x **[Easy Initial Settings] (Kolay İlk Ayarlar)**

Temel ayarları yapmak için [Easy Initial Settings]'i (Kolay İlk Ayarlar) çalıştırır. Ekrandaki talimatları izleyin.

<span id="page-44-3"></span>x **[Easy Network Settings] (Kolay Ağ Ayarları)** Temel ağ ayarlarını yapmak için [Easy Network Settings]'i (Kolay Ağ Ayarları) çalıştırır. Ekrandaki talimatları izleyin.

# <span id="page-44-7"></span><span id="page-44-1"></span>**[Resetting] (Sıfırlama)**

### <span id="page-44-6"></span> $\blacksquare$  [Reset to Factory Default Settings] **(Fabrika Varsayılan Ayarlarına Dön)**

Ayarlar grubunu seçerek sistem ayarlarını fabrika varsayılan ayarlarına döndürebilirsiniz. Grup içindeki tüm ayarlar sıfırlanır.

### <span id="page-44-2"></span>x **[Initialize Personal Information] (Kişisel Bilgileri Başlangıç Durumuna Getir)**

Sistemde kayıtlı kişisel bilgilerinizi silebilirsiniz.

### <span id="page-45-0"></span>**Ek Bilgiler**

# <span id="page-45-1"></span>**Önlemler**

### **Güvenlik hakkında**

- Yangın ve elektrik çarpması tehlikesini önlemek için sistemin üzerine vazo gibi içi sıvı dolu nesneler koymayın veya sistemi küvet ya da duş kabini gibi su bulunan yerlere yakın bir yere yerleştirmeyin. Kabinin içine herhangi bir katı nesne düşer veya sıvı dökülürse, sistemin fişini çıkarın ve yeniden çalıştırmadan önce kalifiye personel tarafından kontrol edilmesini sağlayın.
- AC güç kablosuna (şebeke kablosu) ıslak elle dokunmayın. Bu, elektrik çarpmasına neden olabilir.

### **Güç kaynakları hakkında**

• Birimi uzun süre kullanmayacaksanız fişini prizden (şehir şebekesi) çekin. Kabloyu çıkarırken hiçbir zaman kablodan çekmeyin, daima fişten çekin.

### **Yerleştirme hakkında**

- Sistemin ısınmasını engellemek için, havalandırması yeterli bir alana yerleştirin.
- Yüksek ses düzeyinde uzun süre çalıştırıldığında kabin dokunulamayacak kadar ısınır. Bu bir arıza değildir. Ancak kabine dokunmaktan kaçınılmalıdır. Aşırı ısınmaya neden olabileceğinden, sistemi havalandırması kötü olan kapalı bir alana yerleştirmeyin.
- Sistemin üzerine herhangi bir nesne yerleştirip havalandırma kanallarını kapatmayın. Sistemde yüksek güç tüketen bir amplifikatör bulunmaktadır. Havalandırma kanallarını kapatılırsa, sistem aşırı ısınıp arızalanabilir.
- Sistemi, havalandırma kanallarını kapatabilecek yüzeylerin (halı, battaniye, vb.) ya da malzemelerin (perde, örtü) üzerine yerleştirmeyin.
- Sistemi, kitaplık veya benzeri bir eşya gibi kapalı bir ortama yerleştirmeyin.
- Sistemi radyatör, hava kanalı gibi ısı kaynaklarının yakınına ya da doğrudan güneş ışığı alan, aşırı tozlu, mekanik titreşime veya darbeye maruz kalabileceği yerlere kurmayın.
- Sistemi eğik konumda yerleştirmeyin. Sistem yalnızca yatay pozisyonda çalışacak şekilde tasarlanmıştır.
- Sistemi ve diskleri mikrodalga fırın ya da büyük hoparlörler gibi güçlü mıknatıslar içeren bileşenlerden uzak tutun.
- Sistemin üzerine ağır nesneler koymayın.
- Ön panelin önüne metal nesneler yerleştirmeyin. Bu nesneler, radyo dalgalarının alınmasını sınırlandırabilir.
- Sistemi, tıbbi cihazların kullanımda olduğu yerlere yerleştirmeyin. Bu durum tıbbi cihazın arızalanmasına yol açabilir.
- Kalp pili veya başka bir tıbbi cihaz kullanıyorsanız, kablosuz LAN işlevini kullanmadan önce doktorunuza veya tıbbi cihazın üreticisine danışın.

### **Çalıştırma hakkında**

- Sistem soğuk bir yerden doğrudan sıcak bir yere taşınırsa veya aşırı rutubetli bir odaya kurulursa, cihazın içindeki merceklerin üzerinde nem oluşabilir. Bu olursa, sistem düzgün çalışmayabilir. Bu durumda, diski çıkarın ve nem buharlaşana kadar yaklaşık yarım saat boyunca sistemi çalışır durumda bırakın.
- Sistemi taşırken içindeki diski çıkarın. Aksi takdirde, disk zarar görebilir.
- Kabinin içine bir nesne düşerse, cihazı prizden çıkarın ve tekrar çalıştırmadan önce kalifiye personel tarafından kontrol edilmesini sağlayın.

### **Ses düzeyinin ayarlanması hakkında**

• Çok düşük düzeyde giriş sağlanan ya da ses sinyali olmayan bir bölümü dinlerken ses düzeyini yükseltmeyin. Aksi takdirde, ses düzeyi çok yüksek olan bir bölüm beklenmedik bir anda oynatıldığında hoparlörler zarar görebilir.

### **Temizleme hakkında**

• Kabini, paneli ve kumanda düğmelerini hafif bir deterjan solüsyonuyla hafifçe nemlendirilmiş yumuşak bir bez kullanarak temizleyin. Aşındırıcı bez, temizleme tozu veya alkol ya da benzin gibi bir çözücü kullanmayın.

Sisteminizle ilgili sorularınız veya sorunlarınız olduğunda, lütfen en yakın Sony satıcısına başvurun.

### **Temizleme diskleri, disk/mercek temizleyiciler hakkında**

**• Temizleme diski veya disk/mercek temizleyici (ıslak ya da sprey türünde olanlar da dahil) kullanmayın. Bu ürünler cihazın arızalanmasına neden olabilir.**

### **Parçaların değiştirilmesi hakkında**

• Sistemin onarılması durumunda, onarılan parçalar yeniden kullanım veya geri dönüşüm amacıyla toplanabilir.

### **TV'nizin rengi hakkında**

• Hoparlörler TV ekranında renk bozulmasına neden oluyorsa, TV'yi kapatın ve 15- 30 dakika kadar bekleyip yeniden açın. Renk bozulması devam ediyorsa, hoparlörleri TV setinden daha uzağa yerleştirin.

#### **ÖNEMLİ NOT**

Dikkat: Bu sistem, sabit bir video görüntüsünü veya ekran görüntüsünü televizyon ekranınızda süresiz olarak tutabilir. Sabit video görüntüsünün veya ekran görüntüsünün TV ekranında uzun süre kalmasına izin verirseniz, televizyon ekranınız kalıcı şekilde zarar görebilir. Projeksiyon televizyonlar bu duruma karşı özellikle hassastır.

### **Sistemin taşınması hakkında**

• Sistemi taşımadan önce, takılı disk olmadığından emin olun ve AC güç kablosunu (şebeke kablosu) prizden (şebeke) çıkarın.

# <span id="page-46-0"></span>**Disklerle ilgili notlar**

### **Disklerin taşınması hakkında**

- Diskin temiz kalmasını sağlamak için diski kenarlarından tutun. Yüzeyine dokunmayın.
- Diskin üzerine kağıt ya da bant yapıştırmayın.

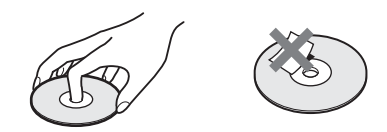

- Diski doğrudan güneş ışığından veya sıcak hava kanalları gibi ısı kaynaklarından uzak tutun veya araç içinde sıcaklık normalin çok üzerine çıkabileceği için doğrudan güneş ışığı alan bir yere park edilmiş aracın içinde bırakmayın.
- Diski oynattıktan sonra kutusunda saklayın.

### **Temizleme hakkında**

• Diski oynatmadan önce bir temizleme beziyle silin.

Diski ortasından dışına doğru silin.

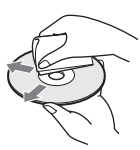

• Benzin, tiner, piyasada bulunan temizleyiciler veya vinil LP'ler için üretilmiş anti-statik sprey gibi çözücüler kullanmayın.

Bu sistem sadece standart dairesel diskleri oynatabilir. Standart ya da dairesel olmayan kart, kalp veya yıldız şeklinde diskler kullanılması arızaya neden olabilir.

Etiket veya halka gibi ticari bir aksesuarı olan diskleri kullanmayın.

# <span id="page-47-0"></span>**Sorun Giderme**

Sistemi kullandığınız sırada aşağıdaki sorunlardan biriyle karşılaşırsanız, onarım için başvurmadan önce sorunu çözmek için aşağıdaki sorun giderme kılavuzunu kullanın. Herhangi bir sorunun devam etmesi durumunda size en yakın Sony satıcısına başvurun.

Servis personeli onarım sırasında bazı parçaları değiştirirse, bu parçaların size geri verilmeyebileceğini unutmayın.

### **Genel**

### **Cihaz açılmıyor.**

→ AC güç kablosunun (şebeke kablosu) sıkı bir şekilde takıldığından emin olun.

### **Uzaktan kumanda çalışmıyor.**

- $\rightarrow$  Uzaktan kumanda ile cihaz arasındaki uzaklık çok fazladır.
- $\rightarrow$  Uzaktan kumandanın pilleri zayıflamıştır.

### **Disk tepsisi açılmıyor ve disk** Z **düğmesine basıldıktan sonra bile çıkarılamıyor.**

- → Aşağıdakileri yapmayı deneyin:
	- 1 Disk tepsisini açmak için birimin üzerindeki ► ve ▲ düğmelerine basın ve 5 saniyeden uzun süreyle basılı tutun.
	- 2 Diski çıkarın.
	- 3 AC güç kablosunu (şebeke kablosu) prizden (şebeke) çıkarın, ardından birkaç dakika sonra yeniden takın.

### **Sistem normal şekilde çalışmıyor.**

→ AC güç kablosunu (şebeke kablosu) prizden (şebeke) çıkarın, ardından birkaç dakika bekledikten sonra yeniden takın.

### **Mesajlar**

**TV ekranında [A new software version is available. Please go to the "Setup" section of the menu and select "Network Update" to perform the update.] (Yeni yazılım sürümü mevcut. Lütfen güncelleme yapmak için menünün "Kurulum" bölümüne gidin ve "Ağ Güncellemesi" öğesini seçin.) mesajı görüntüleniyor.**

 $\rightarrow$  Sistemi yeni yazılım sürümüyle güncellemek için [Network Update] (Ağ Güncelleme) [\(sayfa 39\)](#page-38-4) bölümüne bakın.

### **Ön panel ekranında dönüşümlü olarak "PROTECT" ve "PUSH PLAY" görüntüleniyor.**

- $\rightarrow$  Sistemi kapatmak için  $\mathbf{I}/\mathbf{U}$  düğmesine basın ve "STANDBY" mesajı kaybolduktan sonra aşağıdaki öğeleri kontrol edin:
	- + ve hoparlör kabloları kısa devre mi yapmış?
	- Yalnızca belirtilen hoparlörleri mi kullanıyorsunuz?
	- Sistemin havalandırma deliklerini kapatan bir nesne var mı?
	- Yukarıdaki öğeleri kontrol edip sorunları giderdikten sonra sistemi açın. Yukarıdaki öğelerin tümünü kontrol ettikten sonra da sorunun nedenini bulamazsanız size en yakın Sony satıcısına başvurun.

### **Ön panel ekranında "LOCKED" görüntüleniyor.**

 $\rightarrow$  Çocuk kilidi işlevini kapatın [\(sayfa 35\)](#page-34-5).

### **Ön panel ekranında "DEMO. LOCK" ifadesi görüntüleniyor.**

 $\rightarrow$  En yakın Sony satıcısına veya bölgenizdeki yetkili Sony servisine başvurun.

### **Ön panel ekranında "Exxxx" görüntüleniyor.**

 $\rightarrow$  Size en yakın Sony satıcısına veya bölgenizdeki yetkili Sony servisine başvurun ve hata kodunu verin.

### **Herhangi bir mesaj olmaksızın TV ekranının tamamında görüntüleniyor.**

 $\rightarrow$  En yakın Sony bayisiyle veya bölgenizdeki yetkili Sony servisiyle iletişime geçin.

### **Görüntü**

### **Görüntü yok.**

 $\rightarrow$  Sisteminizdeki çıkış yöntemini kontrol edin [\(sayfa 15\)](#page-14-1).

#### **HDMI kablo bağlantısı yapıldığında görüntü yok.**

 $\rightarrow$  Birim, HDCP (High-bandwidth Digital Content Protection) ile uyumlu olmayan bir giriş cihazına bağlıdır (Ön panel ekranında "HDMI" ifadesi yanmaz) [\(sayfa 15\).](#page-14-1)

### **[Output Video Format] (Çıkış Video Biçimi) bölümünde seçilen video çıkış çözünürlüğü yanlış olduğunda görüntü gösterilmiyor.**

→ Video çıkış çözünürlüğünü en düşük düzeye getirmek için birimdeki  $\blacktriangleright$  ve VOL – düğmelerini 5 saniyeden uzun süre basılı tutun.

### **Görüntünün koyu bölümü çok koyu/parlak bölümü çok parlak veya doğal değil.**

→ [Picture Quality Mode] (Görüntü Kalitesi Modunu) [Standard] (Standart) (varsayılan) olarak ayarlayın [\(sayfa 28\)](#page-27-0).

#### **Görüntü çıkışı düzgün sağlanamıyor.**

- → [Screen Settings] (Ekran Ayarları) altındaki [Output Video Format] (Çıkış Video Biçimi) ayarlarını kontrol edin [\(sayfa 40\).](#page-39-2)
- $\rightarrow$  Analog ve dijital sinyal çıkışları aynı anda sağlanıyorsa, [Screen Settings] (Ekran Ayarları) bölümündeki [BD-ROM 24p Output]'u (BD-ROM 24p Çıkışı) veya [DVD-ROM 24p Output]'u (DVD-ROM 24p Çıkışı) [Off] (Kapalı) olarak ayarlayın[\(sayfa 40\).](#page-39-3)
- → BD-ROM'lar için, [Screen Settings] (Ekran Ayarları) bölümündeki [BD-ROM 24p Output] (BD-ROM 24p Çıkış) ayarlarını kontrol edin [\(sayfa 40\)](#page-39-3).

#### **Görüntüde parazit var.**

- $\rightarrow$  Diski temizleyin.
- $\rightarrow$  Sisteminizden gönderilen görüntü TV'ye VCR aracılığıyla gidiyorsa, bazı BD/DVD programlarına uygulanan kopya koruma sinyali görüntü kalitesini etkileyebilir. Birimi TV'nize doğrudan bağladığınızda da aynı sorunlarla karşılaşırsanız, birimi diğer giriş jaklarına takmayı deneyin.

#### **Görüntü TV ekranının tamamında görünmüyor.**

- $\rightarrow$  [Screen Settings] (Ekran Ayarları) altındaki [TV Type] (TV Tipi) ayarını kontrol edin [\(sayfa 40\)](#page-39-1).
- $\rightarrow$  Diskin en/boy oranı sabittir.

#### **TV ekranında renk bozulması oluyor.**

- → Hoparlörler CRT TV veya projektörle kullanılıyorsa, hoparlörleri TV setinden en az 0,3 metre uzaklıkta olacak şekilde yerleştirin.
- $\rightarrow$  Renk bozulması devam ederse, TV setini kapatın ve 15- 30 dakika kadar bekleyip yeniden açın.
- $\rightarrow$  Hoparlörlerin yanında manyetik nesneler (TV sehpasında manyetik anahtar, tıbbi cihaz, oyuncak, vb.) bulunmadığından emin olun.

#### **iPod/iPhone'daki video/fotoğraf dosyası oynatıldıktan sonra görüntü yok.**

 $\rightarrow$  TV'nizde bu sisteme ait girisi seçin.

### **Ses**

#### **Ses yok.**

- → Hoparlör kabloları sıkı bir şekilde bağlanmamıştır.
- $\rightarrow$  Hoparlör ayarlarını kontrol edin [\(sayfa 33\)](#page-32-3).

### **Ses Dönüş Kanalı işlevi kullanılırken HDMI (OUT) jakı üzerinden TV'nin sesi gelmiyor.**

- $\rightarrow$  [System Settings] (Sistem Ayarları) bölümündeki [HDMI Settings] (HDMI Ayarları) kısmında [Control for HDMI]'ı (HDMI Kontrolü) [On] (Açık) olarak ayarlayın [\(sayfa 43\)](#page-42-2). Ayrıca, [System Settings] (Sistem Ayarları) bölümündeki [HDMI Settings] (HDMI Ayarları) kısmında [Audio Return Channel]'ı (Ses Dönüş Kanalı) [Auto] (Otomatik) olarak ayarlayın [\(sayfa 43\).](#page-42-2)
- → TV'nizin Ses Dönüş Kanalı işleviyle uyumlu olduğundan emin olun.
- → HDMI kablosunun TV'nizde Ses Dönüş Kanalı işleviyle uyumlu bir jaka takılı olduğundan emin olun.

### **Sistem, bir set üstü cihaza bağlıyken TV programlarının sesini düzgün bir şekilde vermiyor.**

- $\rightarrow$  [System Settings] (Sistem Ayarları) bölümündeki [HDMI Settings] (HDMI Ayarları) kısmında bulunan [Audio Return Channel]'ı (Ses Dönüş Kanalı) [Off] (Kapalı) olarak ayarlayın [\(sayfa 43\).](#page-42-2)
- → Bağlantıları kontrol edin [\(sayfa 16\)](#page-15-1).

### **Aşırı uğultu ya da gürültü duyuluyor.**

- $\rightarrow$  TV'nizi ses bilesenlerinden uzaklaştırın.
- $\rightarrow$  Diski temizlevin.

#### **CD oynatılırken ses stereo gelmiyor.**

→ AUDIO [\(sayfa 30\)](#page-29-3) düğmesine basarak stereo sesi seçin.

#### **Bağlı bir bileşenin sesinde bozulma oluyor.**

 $\rightarrow$  [Attenuate - AUDIO] (Azaltma - SES) ayarıyla bağlı bileşenin giriş seviyesini düşürün [\(sayfa 41\).](#page-40-2)

### **Radyo**

#### **Radyo istasyonları ayarlanamıyor.**

- → Antenin sıkı bir şekilde takıldığından emin olun. Anteni ayarlayın veya gerekirse harici anten takın.
- $\rightarrow$  İstasyonların sinyal gücü çok zayıftır (otomatik ayar yaparken). Manuel ayarı kullanın.

### **Oynatma**

#### **Disk oynatılmıyor.**

- $\rightarrow$  BD/DVD'nin bölge kodu sistem ile uyumlu değildir.
- $\rightarrow$  Cihazın içinde nem birikmiş olabilir ve merceklere zarar verebilir. Diski çıkarın ve birimi yarım saat kadar açık bırakın.
- $\rightarrow$  Sistem, düzgün şekilde sonlandırılmamış kayıtlı bir diski oynatamaz [\(sayfa 52\)](#page-51-0).

### **Dosya adları düzgün görüntülenmiyor.**

- $\rightarrow$  Sistem yalnızca ISO 8859-1 ile uyumlu karakter biçimlerini görüntüleyebilir. Diğer karakterler farklı şekilde görüntülenebilir.
- → Kullanılan yazdırma yazılımına bağlı olarak, girilen karakterler farklı şekilde görüntülenebilir.

#### **Disk en başından oynatılmaya başlanmıyor.**

→ Oynatma işlemini sürdürme seçeneği seçilmiştir. OPTIONS düğmesine basın ve [Play from start] (Baştan oynat) öğesini seçip düğmesine basın.

### **Oynatma işlemi, durdurulan son sürdürme noktasından başlamıyor.**

- → Diske bağlı olarak, sürdürme noktası asağıdaki durumlarda bellekten silinebilir:
	- disk tepsisi açıldığında.
	- USB cihazı çıkarıldığında.
	- başka bir içerik oynatıldığında.
	- birim kapatıldığında.

#### **Ses bandı/alt yazı dili veya açılar değiştirilemiyor.**

- → BD veya DVD menüsünü kullanmayı deneyin.
- $\rightarrow$  Cok dilli parçalar/alt yazılar veya çoklu açılar oynatılan BD veya DVD'ye kaydedilmez.

### **BD-ROM'daki bonus içerikler veya diğer veriler oynatılamıyor.**

- → Aşağıdakileri yapmayı deneyin:
	- 1 Diski çıkarın.
	- 2 Sistemi kapatın.
	- 3 USB cihazını çıkarın ve yeniden takın [\(sayfa 23\).](#page-22-2)
	- 4 Sistemi açın.
	- 5 BONUSVIEW/BD-LIVE özelliğine sahip BD-ROM'u takın.

### **USB cihazı**

### **USB cihazı tanınmıyor.**

- → Aşağıdakileri deneyin:
	- 1 Sistemi kapatın.
	- 2 USB cihazını çıkarın ve yeniden takın. 3 Sistemi açın.
- → USB cihazının ← (USB) bağlantı yuvasına düzgün şekilde takıldığından emin olun.
- → USB cihazının veya kablonun zarar görüp görmediğini kontrol edin.
- $\rightarrow$  USB cihazının açık olup olmadığını kontrol edin.
- → USB cihazı USB hub ile bağlandıysa, hub'ı çıkarın ve USB cihazı doğrudan birime takın.

### **BRAVIA Internet Video**

### **Görüntü/ses zayıf/belirli programlarda, özellikle hızlı hareket eden veya karanlık sahneler sırasında ayrıntılar kaybolmuş olarak görüntüleniyor.**

- $\rightarrow$  İnternet içerik sağlayıcıya bağlı olarak görüntü/ses kalitesi zayıf olabilir.
- → Görüntü/ses kalitesi, bağlantı hızı değiştirilerek iyileştirilebilir. Sony, standart çözünürlükteki videolar için en az 2,5 Mbps, yüksek çözünürlüklü videolar için 10 Mbps bağlantı hızı önermektedir.
- $\rightarrow$  Tüm videolar ses içermez.

#### **Görüntü küçük.**

→ Yakınlaştırmak için ↑ düğmesine basın.

### **"BRAVIA" Sync ([Control for HDMI] (HDMI Kontrolü))**

### **[Control for HDMI] (HDMI Kontrolü) işlevi çalışmıyor ("BRAVIA" Sync).**

- $\rightarrow$  [Control for HDMI] (HDMI Kontrolü) işlevinin [On] (Açık) olarak ayarlandığından emin olun [\(sayfa 43\)](#page-42-2).
- → HDMI bağlantısını değiştirirseniz, sistemi kapatıp açın.
- $\rightarrow$  Elektrik kesintisi olursa, [Control for HDMI] (HDMI Kontrolü) işlevini [Off] (Kapalı) olarak, ardından [Control for HDMI] (HDMI Kontrolü) işlevini [On] (Açık) olarak ayarlayın [\(sayfa 43\)](#page-42-2).
- → Asağıdakileri kontrol edin ve bileşenle birlikte verilen kullanım talimatlarına bakın.
	- Bağlı bileşenin [Control for HDMI] (HDMI Kontrolü) işleviyle uyumlu olup olmadığı.
	- Bağlı bileşenin [Control for HDMI] (HDMI Kontrolü) işlevi ayarının doğru olup olmadığı.

### <span id="page-50-0"></span>**Ağ bağlantısı**

#### **Sistem ağa bağlanamıyor.**

→ Ağ bağlantısını [\(sayfa 17\)](#page-16-2) ve ağ ayarlarını [\(sayfa 44\)](#page-43-1) kontrol edin.2

### <span id="page-50-1"></span>**Kablosuz LAN bağlantısı**

### **[Wi-Fi Protected Setup (WPS)] (Wi-Fi Korumalı Kurulum (WPS)) gerçekleştirildikten sonra bilgisayar İnternete bağlanamıyor.**

 $\rightarrow$  Wi-Fi Korumalı Kurulum islevini yönlendirici ayarlarını yapmadan önce kullanmanız durumunda yönlendiricinin kablosuz ayarları otomatik olarak değişebilir. Bu durumda, bilgisayarınızın kablosuz ayarlarını uygun şekilde değiştirin.

#### **Sistem ağa bağlanamıyor veya ağ bağlantısı kararsız.**

- $\rightarrow$  Kablosuz LAN yönlendiricisinin açık olup olmadığını kontrol edin.
- → Ağ bağlantısını [\(sayfa 17\)](#page-16-2) ve ağ ayarlarını [\(sayfa 44\)](#page-43-1) kontrol edin.
- $\rightarrow$  Duvar malzemesi, radyo dalgası alış koşulları veya sistem (veya USB kablosuz LAN adaptörü) ile kablosuz LAN yönlendiricisi arasındaki engeller dahil, kullanım ortamına bağlı olarak olası iletişim mesafesi kısalabilir. Sistem ile LAN yönlendiriciyi birbirine yakınlaştırın.
- $\rightarrow$  2,4 GHz frekans bandını kullanan mikrodalga, Bluetooth veya dijital kablosuz cihaz gibi ekipmanlar iletişimi kesintiye uğratabilir. Birimi bu tür cihazlardan uzaklaştırın veya söz konusu cihazları kapatın.

#### **İstediğiniz kablosuz yönlendirici kablosuz ağ listesinde gösterilmiyor.**

 $\rightarrow$  Önceki ekrana geri dönmek için RETURN düğmesine basın ve [Wireless Setup(built-in)] (Kablosuz Kurulumu (yerleşik))/[USB Wireless Setup]'ı (USB Kablosuz Kurulumu) yeniden deneyin. İstediğiniz kablosuz yönlendirici hala algılanmıyorsa, [Manual registration]'ı (Manuel kayıt) seçin.

# <span id="page-51-1"></span><span id="page-51-0"></span>**Oynatılabilir Diskler**

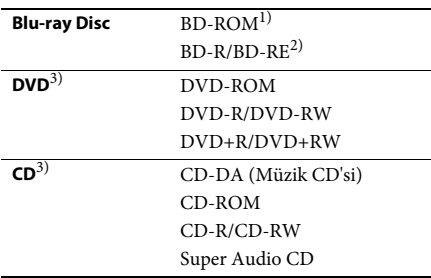

1)Blu-ray Disc özellikleri yeni ve gelişmekte olduğundan, bazı diskler, disk türüne ve sürümüne bağlı olarak oynatılabilir nitelikte olmayabilir. Ayrıca ses çıkışı, kaynağa, bağlantı yapılan çıkış jakına ve seçilen ses ayarlarına bağlı olarak farklılık gösterir.

 $^{2)}$ BD-RE: Ver. 2.1

BD-R: Ver.1.1, 1.2, 1.3 organik pigment tipi BD-R (LTH tipi dahil)

Bilgisayarda kaydedilen BD-R'ler, postscript'ler kaydedilebiliyorsa oynatılamaz.

3)CD veya DVD disk, düzgün şekilde sonlandırılmamışsa oynatılamaz. Daha fazla bilgi edinmek için, kayıt cihazıyla birlikte verilen kullanım talimatlarına bakın.

### **Oynatılamayan diskler**

- Kartuşlu BD'ler
- BDXL'ler
- DVD-RAM'lar
- HD DVD'ler
- DVD Ses diskleri
- PHOTO CD'ler
- CD-Extra'ların veri bölümü
- Super VCD'ler
- DualDisc'lerin ses içeriği bulunan yüzü

### **Disklerle ilgili notlar**

Bu ürün, Compact Disc (CD) standardıyla uyumlu diskleri oynatmak üzere tasarlanmıştır. DualDisc'ler ve telif hakkı koruması teknolojileriyle kodlanmış bazı müzik diskleri Compact Disc (CD) standardıyla uyumlu değildir. Dolayısıyla, bu diskler bu ürünle uyumlu olmayabilir.

### **BD/DVD oynatma işlemleriyle ilgili not**

Bir BD/DVD'deki bazı oynatma işlemleri, yazılım üreticileri tarafından özellikle ayarlanmış olabilir. Bu sistem bir BD/DVD'yi yazılım üreticilerinin tasarladığı disk içeriğine uygun şekilde oynattığı için, bazı oynatma özellikleri kullanılamayabilir.

### **Çift katmanlı BD'ler/DVD'lerle ilgili not**

Katmanlar arasında geçiş yapılırken oynatılan görüntü ve ses kısa süreliğine kesintiye uğrayabilir.

### <span id="page-51-2"></span>**Bölge kodu (Yalnızca BD-ROM/DVD VIDEO)**

Sisteminiz, birimin altında yazılı olan bir bölge koduna sahiptir ve yalnızca aynı bölge koduyla veya ile etiketlenmiş bir BD-ROM/DVD **ALL**VIDEO'yu (yalnızca oynatma) oynatabilir.

# <span id="page-52-1"></span><span id="page-52-0"></span>**Oynatılabilir Dosya Türleri**

### **Video**

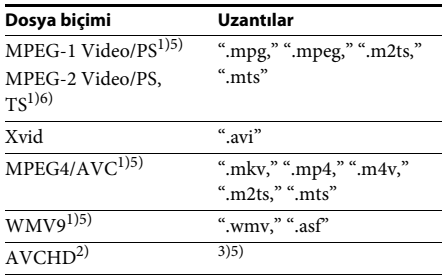

### **Müzik**

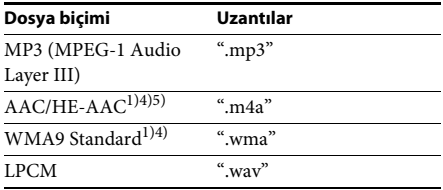

### **Fotoğraf**

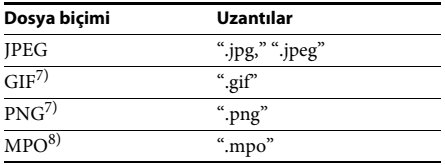

- <sup>1)</sup>Sistem, DRM ile kodlanan dosyaları oynatmaz.
- 2)AVCHD Sür. 2.0 (AVCHD 3D/Progressive) uyumludur.
- 3)Sistem, dijital video kamera vb. ile kaydedilen AVCHD biçimindeki dosyaları oynatır. AVCHD biçimindeki dosyaları izlemek için, AVCHD biçimindeki dosyaları içeren diskin sonlandırılmış olması gerekir.
- 4)Sistem, Lossless vb. ile kodlanan dosyaları oynatmaz.
- 5)Sistem, bu dosyaları DLNA işleviyle oynatmaz.
- 6)Sistem, SD çözünürlüğü yalnızca DLNA işleviyle oynatır.
- 7)Sistem, animasyonlu PNG veya animasyonlu GIF dosyalarını oynatmaz.
- 8)3B dışındaki MPO dosyaları için, temel görüntü veya ilk görüntü gösterilir.

#### **Not**

- Dosya biçimine, dosya kodlamasına, kayıt koşullarına veya DLNA sunucusu durumuna bağlı olarak bazı dosyalar oynatılamayabilir.
- Bilgisayarda düzenleme yapılan bazı dosyalar oynatılamayabilir.
- Sistem BD, DVD, CD ve USB cihazında bulunan şu dosyaları veya klasörleri tanıyabilir:
	- kök klasör dahil en fazla 9. katmana kadar olan klasörler
	- tek bir katmanda en fazla 500 dosya/klasör
- Sistem, DLNA sunucusunda depolanan aşağıdaki dosyaları veya klasörleri tanıyabilir:
	- 19. katmana kadar olan klasörler
	- tek bir katmanda en fazla 999 dosya/klasör
- Bazı USB cihazları bu sistemle birlikte çalışmayabilir.
- Sistem Yığın Depolama Sınıfı (MSC) cihazları (flaş bellek veya HDD gibi), Duran Görüntü Yakalama Cihazlarını (SICD'ler) ve 101 tuşlu klavyeleri tanıyabilir.
- Verilerin bozulmasını veya USB bellek ya da diğer cihazların zarar görmesini önlemek için, USB belleği veya diğer cihazları takmadan ya da çıkarmadan önce sistemi kapatın.
- Sistem, bit hızı yüksek olan video dosyalarını bir VERİ CD'sinden düzgün şekilde oynatamayabilir. Yüksek bit hızına sahip video dosyalarının bir VERİ DVD'si veya VERİ BD'si kullanılarak oynatılması önerilir.

# <span id="page-53-0"></span>**Desteklenen Ses Biçimleri**

Bu sistem tarafından desteklenen ses biçimleri aşağıda belirtilmiştir.

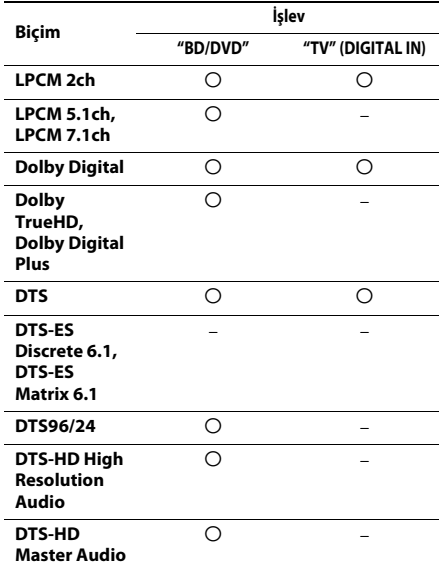

O: Desteklenen biçim.

–: Desteklenmeyen biçim.

#### **Not**

• LPCM 2 kanallı biçim için, "TV" işlevi kullanıldığında desteklenen dijital sinyal örnekleme frekansı en fazla 48 kHz'dir.

# <span id="page-53-1"></span>**Teknik Özellikler**

#### **Amplifikatör Bölümü**

### **BDV-EF420**

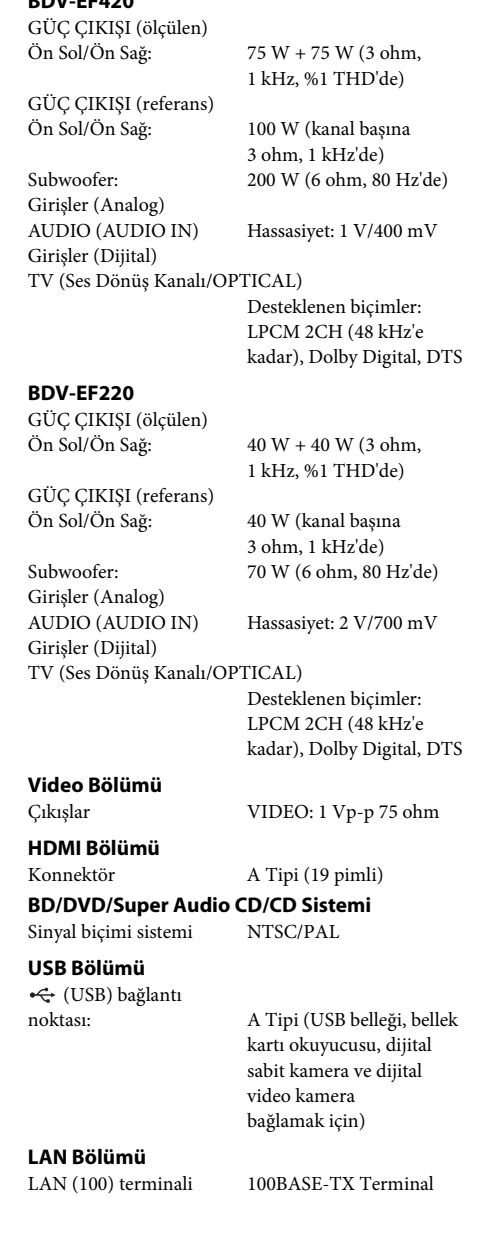

#### **FM Radyo Bölümü**

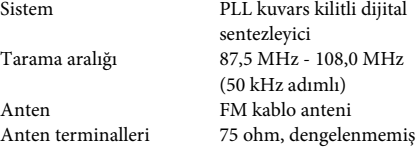

#### **Hoparlörler**

### **BDV-EF420 İçin Ön (SS-TSB119)**

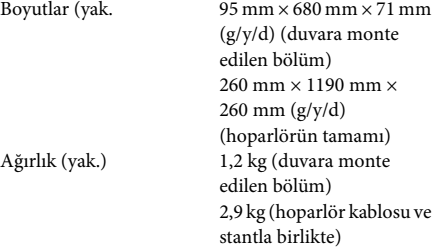

#### **BDV-EF220 İçin Ön (SS-TSB117)**

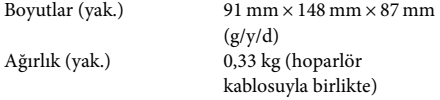

#### **BDV-EF420 İçin Subwoofer (SS-WSB115)**

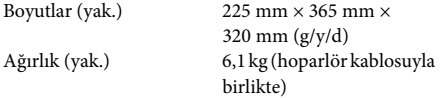

#### **BDV-EF220 İçin Subwoofer (SS-WSB113)**

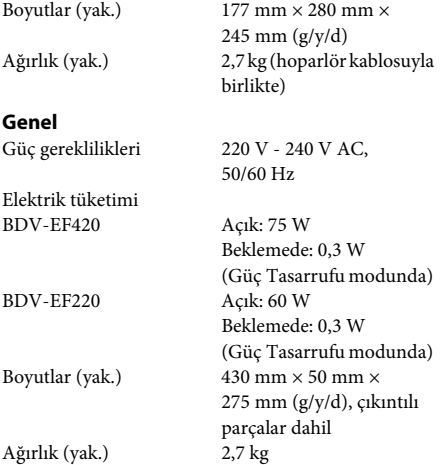

Tasarım ve teknik özellikler bildirilmeksizin değiştirilebilir.

- Bekleme modunda güç tüketimi: 0,3 W.
- Amplifikatör bloğunun güç verimliliğinin %85'inden fazlası tam dijital amplifikatör S-Master ile sağlanmaktadır.

# <span id="page-55-1"></span><span id="page-55-0"></span>**Dil Kodu Listesi**

Dil yazımları ISO 639: 1988 (E/F) standardıyla uyumludur.

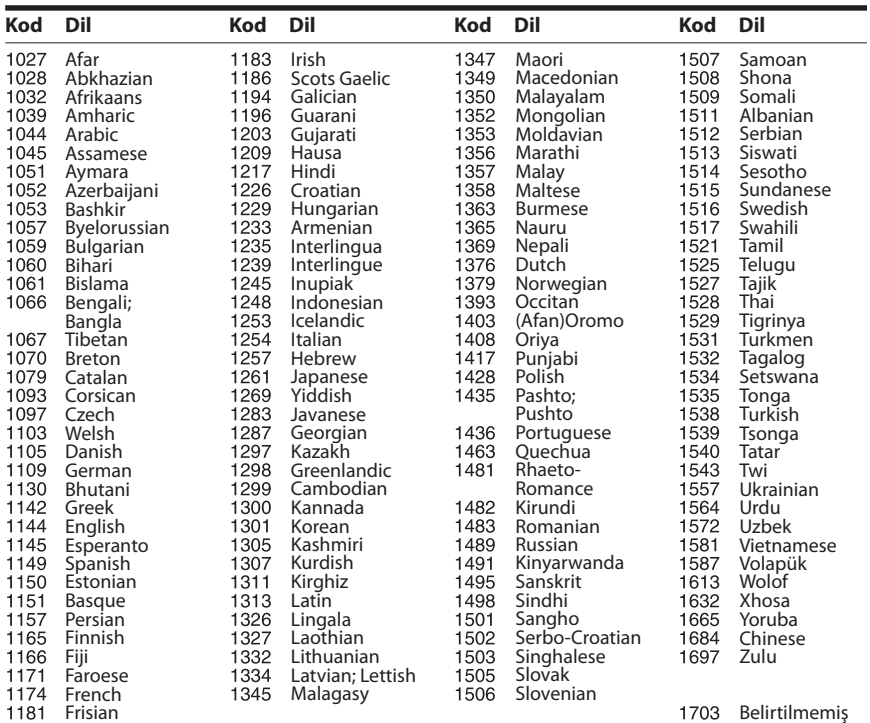

## **Ebeveyn Denetimi/Bölge Kodu Listesi**

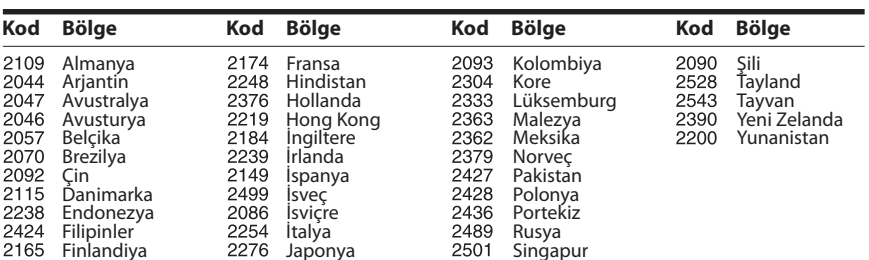

# <span id="page-56-0"></span>**Dizin**

### **Sayılar**

[3B İçin TV Ekran Boyutu](#page-39-4)  Ayarı 40 [3D 22](#page-21-4) [3D Output Setting 40](#page-39-5)

### **A**

[A/V SYNC 29](#page-28-1) [Ağ Ayarları 44](#page-43-2) [Ağ Bağlantısı Tanıları 44](#page-43-3) [Ağ Güncellemesi 39](#page-38-5) [Altyazı Dili 42](#page-41-3) [Arka panel 11](#page-10-0) [Attenuate - AUDIO 41](#page-40-3) [Audio DRC 41](#page-40-4) [Audio Settings 41](#page-40-5) [Auto Display 43](#page-42-6) [Auto Standby 43](#page-42-7)

### **B**

[BD Audio MIX Setting 41](#page-40-6) [BD Ebeveyn Kontrolü 42](#page-41-4) [BD Hybrid Disc Playback](#page-41-5)  Layer 42 [BD Internet Connection 42](#page-41-6) [BD/DVD Görüntüleme](#page-41-7)  Ayarları 42 [BD/DVD Menü Dili 42](#page-41-8) [BD-LIVE 22](#page-21-5) [BD-ROM 24p Çıkış 40](#page-39-6) [BONUSVIEW 22](#page-21-5) [Bölge kodu 52](#page-51-2) [BRAVIA Sync 33](#page-32-5)

### **C**

[CD 52](#page-51-1) [Cinema Conversion Mode 40](#page-39-7) [Connection Server Settings 44](#page-43-4) [Control for HDMI 43](#page-42-8)

### **Ç**

[Çocuk Kilidi 35](#page-34-6)

### **D**

[Dil Kodu Listesi 56](#page-55-1) [DLNA 25,](#page-24-2) [44](#page-43-5) [Dolby Digital 30](#page-29-4) [DTS 30](#page-29-5) [DVD 52](#page-51-1) [DVD Aspect Ratio 40](#page-39-8) [DVD Ebeveyn Kontrolü 42](#page-41-9) [DVD-ROM 24p Çıkış 40](#page-39-9)

### **E**

[Ekran Biçimi 40](#page-39-10)

### **F**

[FM Modu 31](#page-30-4)

### **G**

[Gracenote Settings 43](#page-42-9) [Güncelle 39](#page-38-4)

### **H**

HDMI [YCbCr/RGB \(HDMI\) 40](#page-39-11) [HDMI Derin Renk Çıkışı 41](#page-40-7) [HDMI Kontrolü 33](#page-32-5) [Hızlı Başlatma Modu 43](#page-42-10) [Hoparlör Ayarları 33,](#page-32-6) [41](#page-40-8) [Düzey 34](#page-33-0)

### **I**

[Initialize Personal](#page-44-2)  Information 45 [Internet Video Unrated 42](#page-41-10)

### **İ**

[İnternet Ayarları 44](#page-43-6) [İnternet içeriği 25](#page-24-1) [İnternet Videosu Ebeveyn](#page-41-11)  Kontrolü 42

### **K**

[Kayıtlı Ortam Uzak](#page-43-7)  Cihazları 44 [Kolay Ağ Ayarları 45](#page-44-3) [Kolay İlk Ayarlar 45](#page-44-4) [Kolay Kurulum 19,](#page-18-2) [45](#page-44-5)

### **M**

[Multipleks yayın sesi 30](#page-29-6) [Müzik Ayarları 43](#page-42-11)

### **O**

[Ortam Uzak Cihazı Kaydı 44](#page-43-8) [OSD Dili 43](#page-42-12) [Otomatik PARTY Başlatma 44](#page-43-9) [Output Video Format 40](#page-39-12) [Oynatılabilir diskler 52](#page-51-1) [Oynatma bilgileri 23](#page-22-3)

## **Ö**

[Ön panel 10](#page-9-1) [Ön panel ekranı 11](#page-10-1)

### **P**

[Parental Control Area Code 42](#page-41-12) [Parental Control Settings 42](#page-41-13) [Password 42](#page-41-14) [Pause Mode 41](#page-40-9)

### **R**

[RDS 32](#page-31-1) [Renderer Access Control 44](#page-43-10) [Renderer Set-up 44](#page-43-11) [Reset to Factory Default](#page-44-6)  Settings 45 [Resetting 45](#page-44-7)

### **S**

[Screen Saver 43](#page-42-13) [Screen Settings 40](#page-39-13) [Ses Çıkışı 41](#page-40-10) [Ses Dili 42](#page-41-15) [Ses Dönüş Kanalı 43](#page-42-14) [Ses Efekti 41](#page-40-1) [Slayt gösterisi 28](#page-27-1) [SLEEP 35](#page-34-7) Speaker Settings [Distance 34](#page-33-1) [Super Audio CD Oynatma](#page-42-15)  Kanalları 43 [Super Audio CD Oynatma](#page-42-16)  Katmanı 43 [System Information 43](#page-42-17)

### **T**

[Test Tone 34](#page-33-2) [TV Türü 40](#page-39-14)

### **U**

[USB 23](#page-22-2) [Uzaktan kumanda 12](#page-11-0)

### **W**

[WEP 18](#page-17-0) [WPA2-PSK \(AES\) 18](#page-17-0) [WPA2-PSK \(TKIP\) 18](#page-17-0) [WPA-PSK \(AES\) 18](#page-17-0) [WPA-PSK \(TKIP\) 18](#page-17-0)

### **Y**

[Yazılım Lisans Bilgileri 43](#page-42-18)

Bu sistemin yazılımı gelecekte güncellenebilir. Mevcut güncellemelerle ilgili ayrıntıları görmek için, lütfen aşağıdaki URL'yi ziyaret edin.

Avrupa'daki ve Rusya'daki müşteriler için: http://support.sony-europe.com/hub/hub.html

Diğer ülkelerdeki/bölgelerdeki müşteriler için: http://www.sony-asia.com/section/support

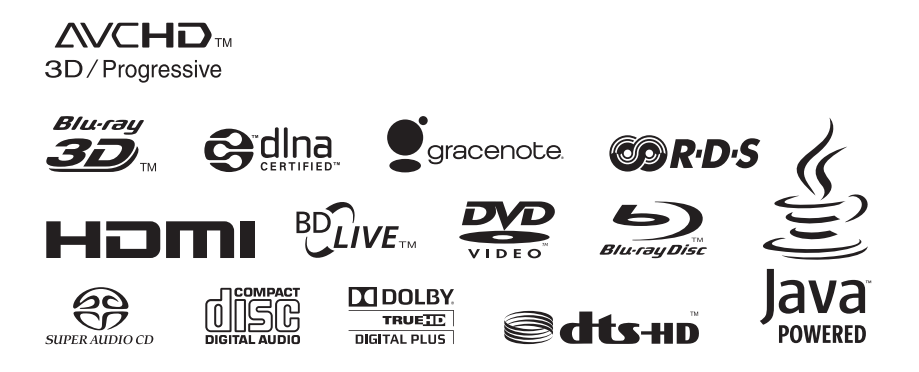

http://www.sony.net/

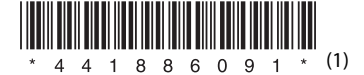